# Manuale *Utente*

### **Per utilizzo con iPECS MG**

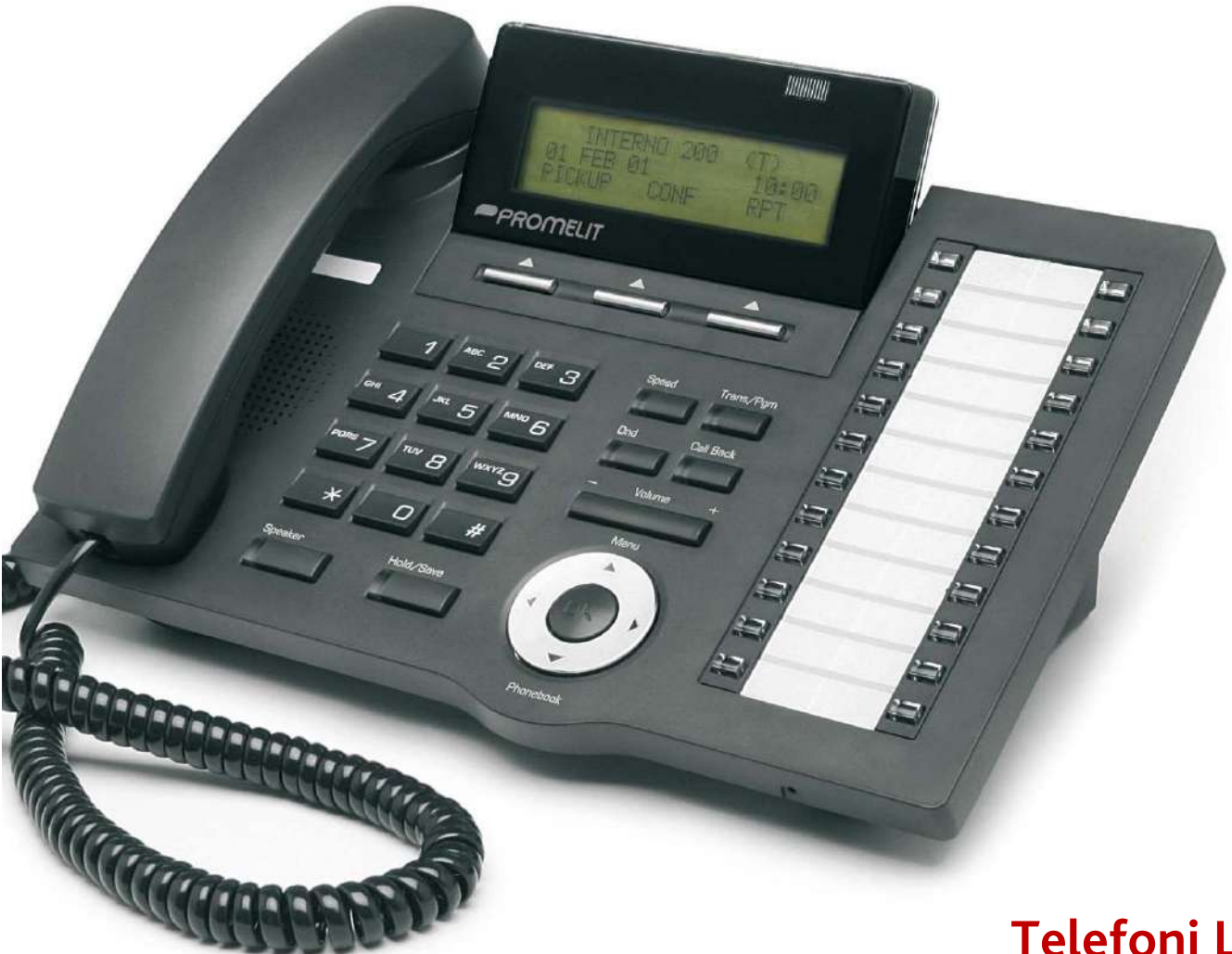

**Telefoni LDP 7024D 7016D** 

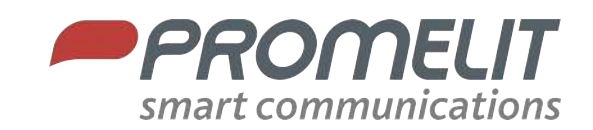

### Informazioni importanti per la Sicurezza

Per evitare pericoli inattesi o danneggiare il telefono, leggere attentamente le note prima di installare o cercare di<br>riparare il telefono. Le note seguenti, "Attenzione" e "Pericolo", hanno il significato seguente;

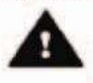

Pericolo: Per ridurre la possibilità di scariche elettriche o folgorazioni, non installare il vostro telefono in ambienti ad elevată umidită, quali una stanza da bagno, una piscina, ecc

Attenzione: Utilizzare soltanto le batterie e il carica batterie da tavolo approvate LG-Nortel per evitare il danneggiamento del telefono. Utilizzando altri tipi di batterie o di carica batterie si corre il rischio di provocare danni al telefono, un'esplosione e il conseguente decadere della garanzia del telefono.

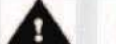

#### **Attenzione**

- Il telefono deve essere installato, sostituito o riparato 1. solamente da personale qualificato.
- $\overline{2}$ . Non versare l'acqua o dei liquidi sul telefono. Se dovesse accadere scollegare subito il cavo di<br>alimentazione del telefono e il cavo della linea telefonica e chiamare l'assistenza tecnica. Possono verificarsi corti circuiti o provocare degli incendi.
- Se si sente odore di fumo o si notano fiamme,  $\overline{\mathbf{3}}$ scollegare subito il cavo di alimentazione del telefono e il cavo della linea telefonica. Chiamare l'assistenza tecnica
- $\overline{4}$ Non toccare l'adattatore di alimentazione, se avete le mani bagnate. Possono verificarsi folgorazioni, corti circuiti o incendi.
- Non tirare il cavo d'alimentazione o il cavo della linea 5. telefonica. Si possono verificare dei corti circuiti o provocare degli incendi.
- Non utilizzare il telefono durante i temporali, poiché i 6. fulmini posssono provocare incendi, folgorazioni o danni all'udito.
- 7. Non utilizzare l'adattaore di alimentazione se il cavo o la presa di alimentazione sono danneggiati. Si possono verificare dei corti circuiti o provocare degli incendi.

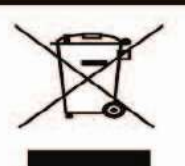

Disposizioni per lo smaltimento dell'apparecchiatura

- 1. Il simbolo significa che l'apparecchiatura è conforme alle Direttive 2002/95/CE, relative alla riduzione dell'uso di sostanze pericolose nelle apparecchiature elettriche ed elettroniche, nonché al loro smaltimento.
- $\mathbf{z}$  $\mathbf{H}$ simbolo del cassonetto barrato riportato sull'apparecchiatura o sulla sua confezione indica che il prodotto alla fine della propria vita utile dovrà essere conferita ai centri di raccolta differenziata dei rifiuti ntri di raccolta differenziata dei rifiuti<br>d elettrotecnici o, al momento<br> di una nuova apparecchiatura, elettronici ed<br>dell'acquisto d riconsegnarla al rivenditore.
- $\overline{\mathbf{z}}$ L'adeguata raccolta differenziata per l'avvio successivo dell'apparecchiatura al riciclaggio, al trattamento e smaltimento ambientalmente compatibile allo contribuisce ad evitare possibili effetti negativi sull'ambiente e sulla salute e favorisce il reimpiego e/o riciclo dei materiali di cui l'apparecchiatura è composta
- $\overline{4}$ Lo smaltimento da parte dell'utente, non conforme alle direttive vigenti in materia del prodotto, comporta l'applicazione delle sanzioni amministrative previste.

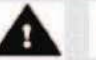

#### Pericolo

- $\mathbf{1}$ Installare il telefono in luoghi che i bambini non possano raggiungere. I bambini possono ferirsi o danneggiare il telefono.
- $\overline{2}$ . Nel ricevitore del telefono la capsula presente è un dispositivo magnetico che può attrarre piccoli oggetti di metallo, come graffette o altro. Fare molta attenzione e controllare per non ferirsi o danneggiare il telefono.
- 3. Non Installare il telefono in luoghi polverosi, umidi o in cui vi siano forti vibrazioni poiché l'apparecchiatura si può danneggiare.
- 4. Installare in luogi asciutti e ben ventilati, altrimenti il telefono si può danneggiare.
- $5<sub>1</sub>$ Se si utilizzano delle prese multiple non sovra caricarle collegando molte apparecchiatura. Si possono verificare corti circuiti e provocare incendi.
- Non mettere oggetti pesanti sul telefono poiché si б. possono provocare<br>apparecchiatura stessa. danni o la rottura dell
- $\overline{7}$ Non sottoporre il telefono a urti o cadute.
- 8. Le scariche ellettrostatiche possono danneggiare i componenti elettronici del telefono.
- 9. Non installare in luoghi esposti direttamente ai raggi del sole o nelle vicinanze di fonti di calore.
- Non cercare di aprire e intervenire sulle parti interne del  $10.$ telefono. Non introdurre cacciaviti o pinzette all'interno dei fori. Si possono verificare incendi o danneggiamenti al telefono con il conseguente decadimento della garanzia.
- 11 Pulire il telefono soltanto con un panno morbido e asciutto. Non usare i liquidi volatili quali benzina, alcool o acetone perché possono provocare incendi o rovinare l'involucro. Non pulire con prodotti al silicone o cera poiché possono penetrare nell'apparecchiatura compromettere il buon funzionamento.

Conformità del prodotto alle norme di Sicurezza

Dichiarazione di Conformità

Con la presente la Società PROMELIT S.p.A., sita in Via Modigliani nº 20, a Cinisello Balsamo (Milano), dichiara che l'apparecchio è conforme ai requisiti essenziali ed alle altre disposizioni pertinenti, stabiliti dalla Direttiva R&TTE 1999/5/EC.

In particolare il prodotto è conforme a: Compatibilità elettromagnetica (EMC): EN 301489-1 V.1.6.1; EN 301489-6 V.1.2.1

Sicurezza elettrica: EN60950-1:2001+A11:2004 La conformità a detti requisiti viene espressa tramite la marchiatura CE.

La dichiarazione di conformità originale è disponibile all'indirizzo di cui sopra.

#### **Serie LDP-7000 , Modelli 7016D e 7024D**

I telefoni LDP-7016D/7024D sono apparecchi digitali di facile utilizzo, che offrono 3 tasti di funzione variabile e un tasto di navigazione.

- Caratteristiche:
	- Linea elegante
	- Display a 3 linee multi livello (3 x 24)
	- 16 o 24 tasti flessibili con LED bicolori
	- Porta Addizionale (ADP) per telefono BCA o FAX
	- Lista chiamate eseguite/ricevute
	- Funzione di registrazione chiamate (solo 7024D con modulo opzionale USB).
	- Funzione "mani libere"(solo 7024D con modulo opzionale Blue-Tooth).
	- Montaggio a parete (supporto opzionale)

#### **LDP-7016D**

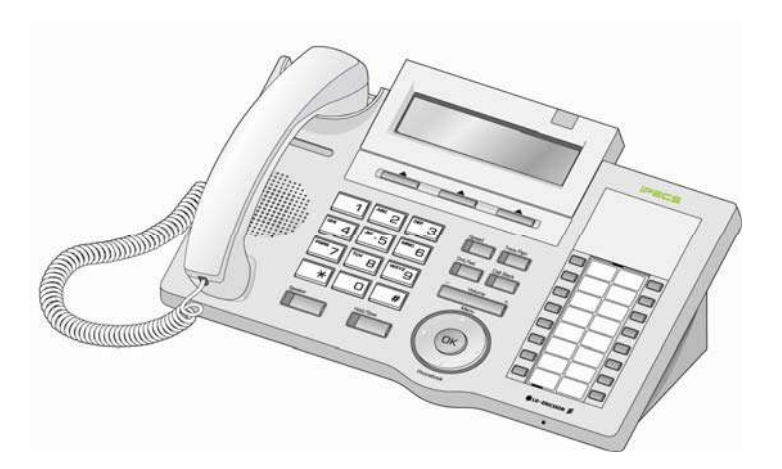

**LDP-7024D**

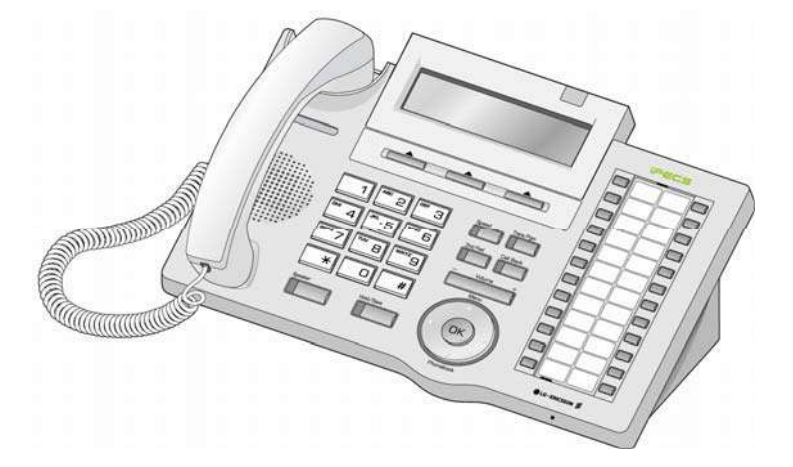

#### **Dispositivi e tasti di funzione**

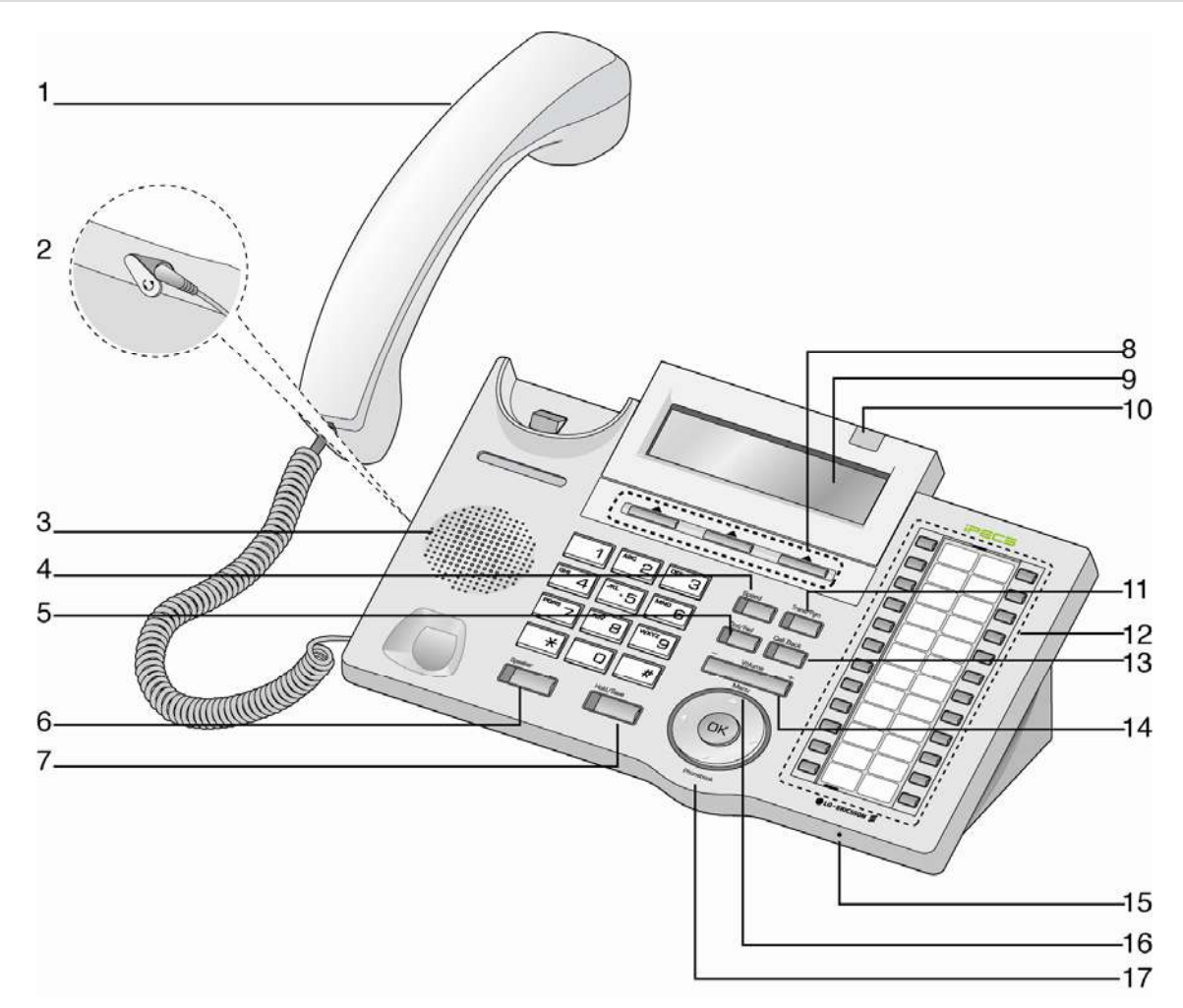

#### **Microtelefono 1**

- **Attacco cuffia (Modo cuffia/microtelefono) Altoparlante 2 3**
- **Tasto abbreviato 4**
- **Tasto nd/dev 5**
- **Tasto viva voce 6**
- **Tasto attesa/salva 7**
- **Tasti funzione variabile 8**
- **Display LCD 9**
- **LED visualizzazione chiamata 10**
- **Tasto trasf/prg 11**
- **Tasti flessibili 12**
- **Tasto prenota 13**
- **Tasto volume 14**
- **Microfono viva voce 15**
- **Tasto menù 16**
- **Tasto rubrica 17**

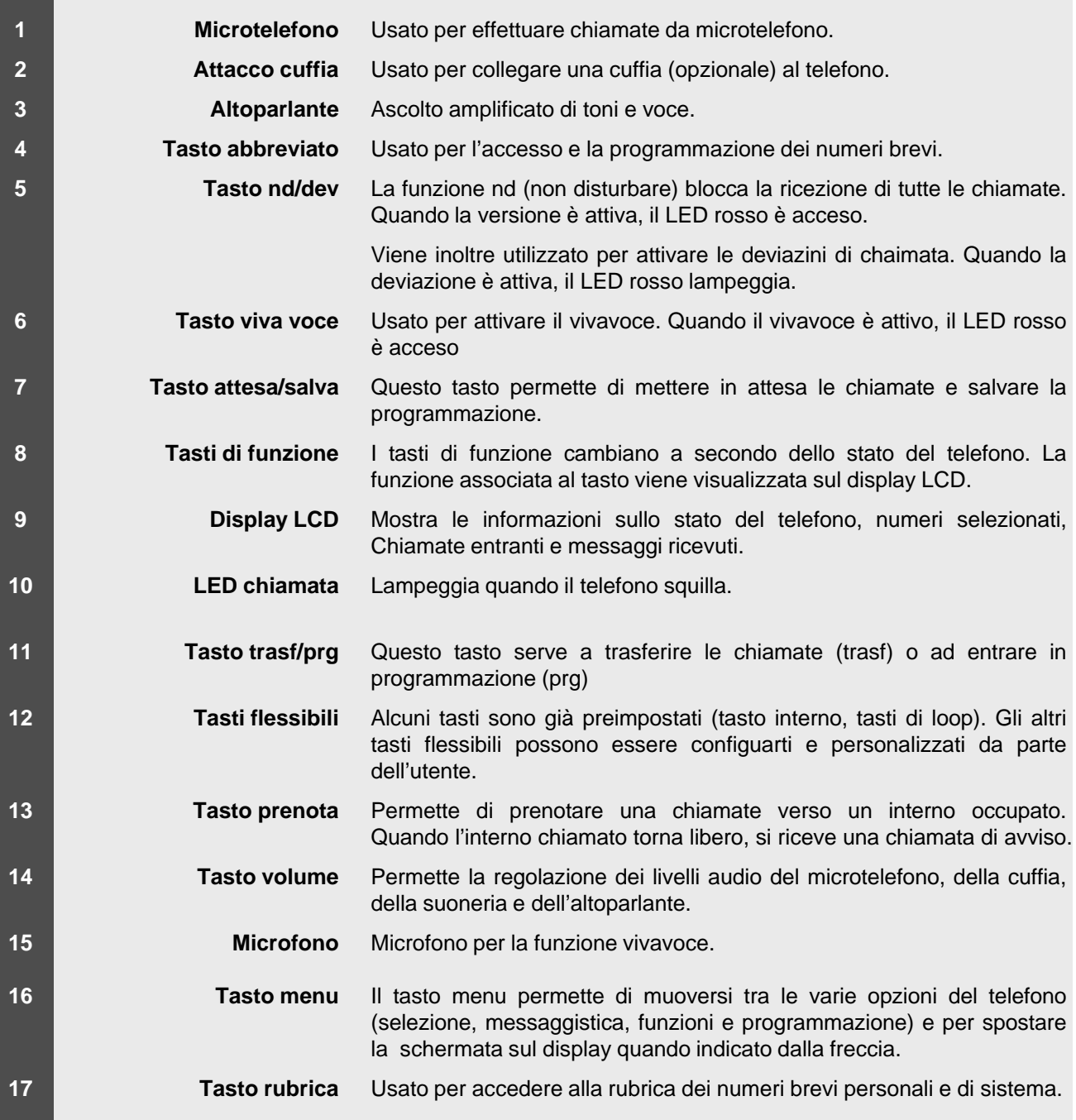

### **Collegamento dei cavi**

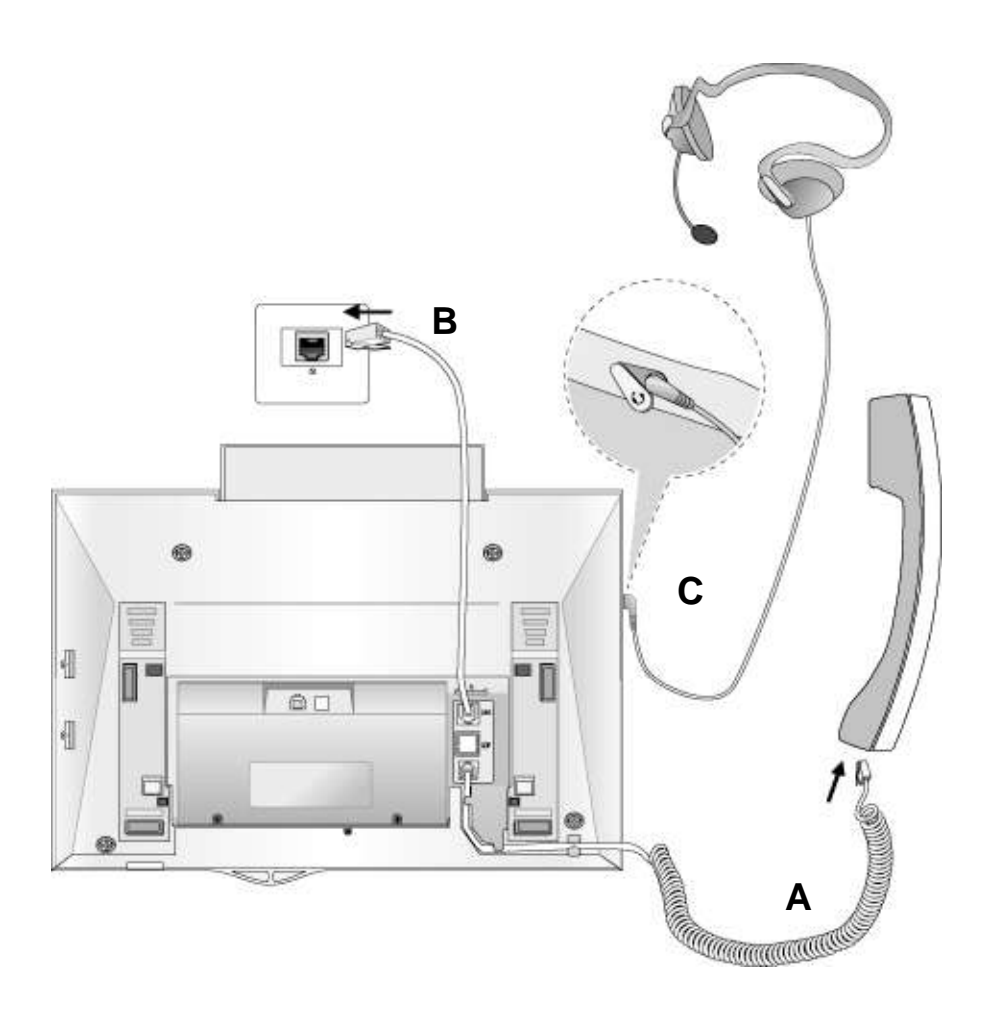

#### **Collegamento dei cavi**

- **A –** Collegare il cordone a spirale da un lato al microtelefono e dall'altro all'attacco microtelefono sul retro dell'apparecchio.
- **B –** Collegare il cavo di linea alla porta sul retro del telefono e alla presa a parete.
- **C** Collegare la cuffia (opzionale) nell'attacco cuffia sul lato sinistro dell'apparecchi telefonico (vista frontale).

#### **1. Fare una chiamata**

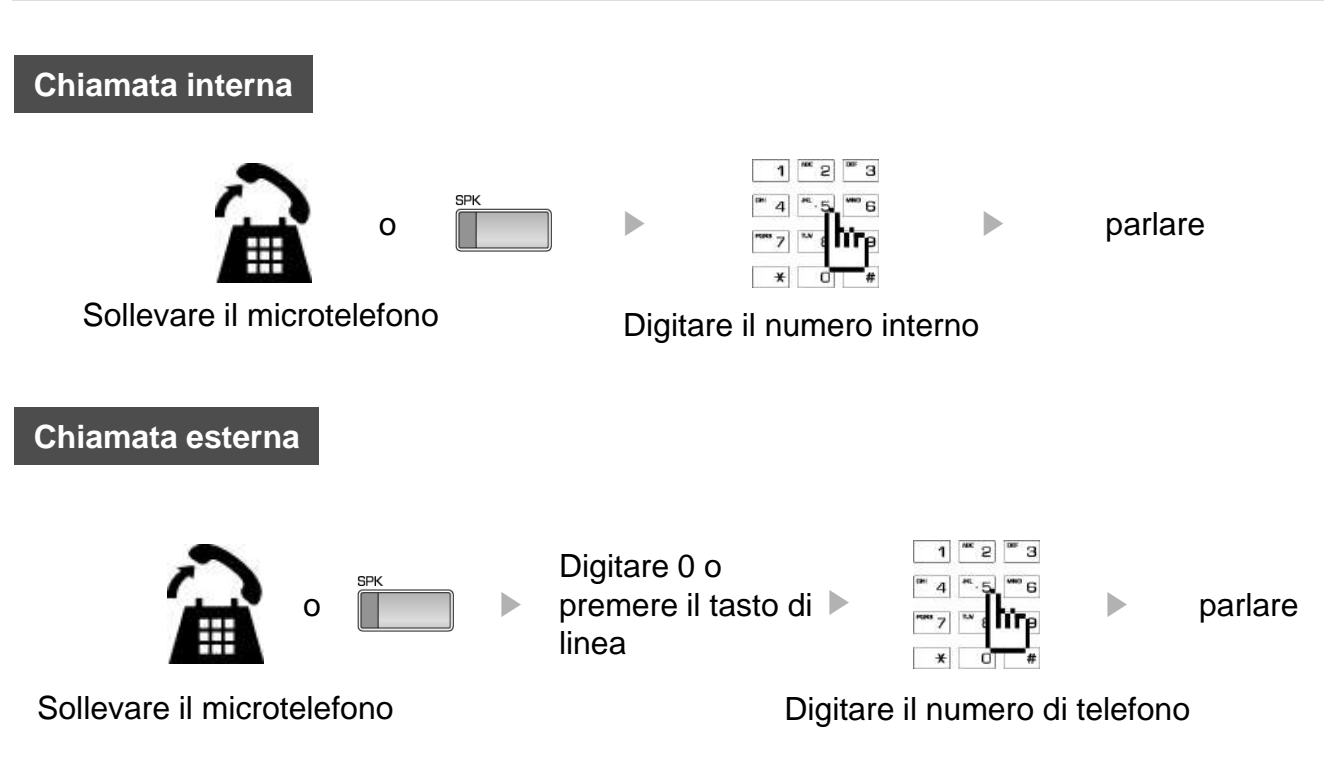

#### **2. Rispondere a una chiamata**

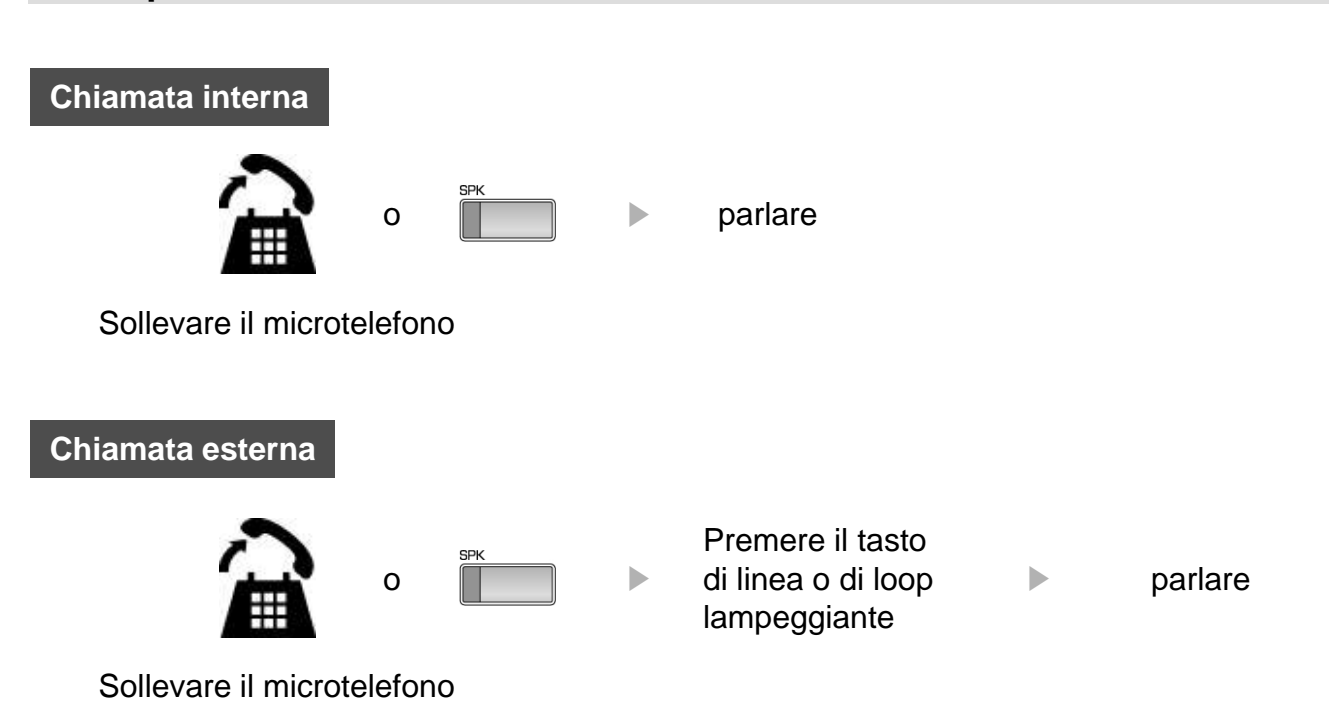

### **3 Tasti di funzione e tasto di navigazione**

#### **3 Tasti di funzione**

I tre tasti di funzione sono posizionati al di sotto del display. La funzione di ogni tasto cambia a seconda dello stato del telefono. La funzione viene visualizzata sul display, direttamente sopra ogni tasto. Per esempio, se l'utente chiama un interno occupato, si sentirà il tono d'occupato e ne verrà visualizzato lo stato sul display. Oltre al messaggio di occupato, sul display verranno visualizzate le varie opzioni disponibili - "PRENOTA", "R" , "Call Wait". Premendo il tasto corrispondente, verrà attivata la funzione desiderata.

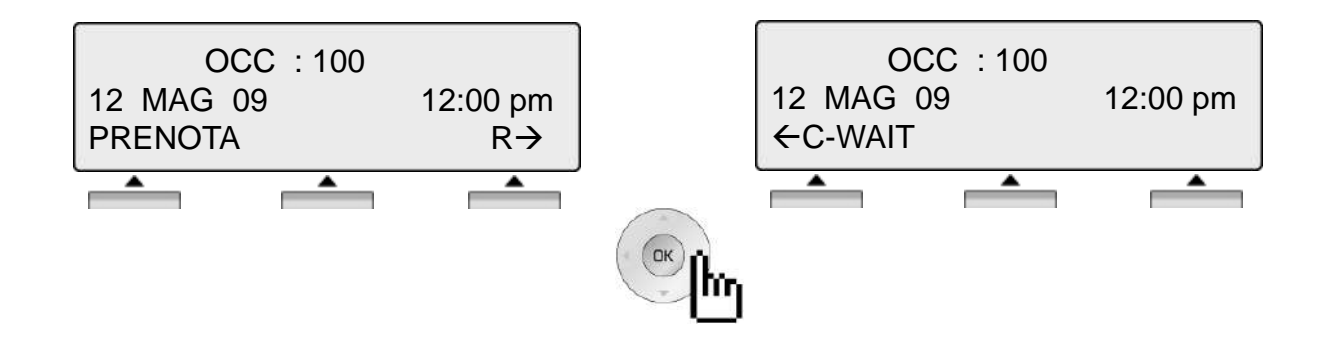

#### **Tasto di navigazione**

In alcuni casi ci sono più di tre funzioni a disposizione dell'utente. Questo viene indicato dalla presenza sul display di una freccia verso sinistra  $(\leftarrow)$  o verso destra  $(\rightarrow)$ . Premendo il tasto di navigazione (situato sotto il tasto volume), nella direzione corrispondente alla freccia, verranno visualizzate le funzioni corrispondenti.

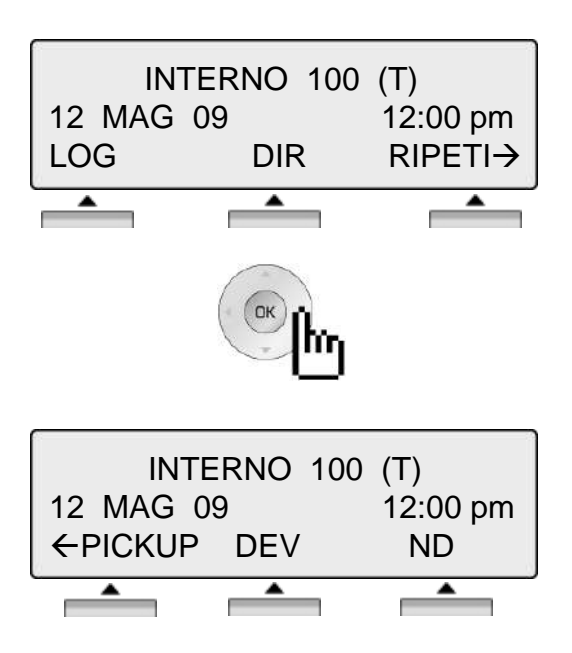

Premendo uno dei tre tasti è possibile selezionare la funzione indicata. Per esempio, se si desidera effettuare un pick up (come illustrato di seguito) premere il primo tasto a sinistra. Se ci sono più di tre funzioni disponibili, verrà visualizzata una freccia sul display. Usare il tasto di navigazione per cambiare le funzioni sullo schermo e visualizzare le funzioni aggiuntive.

#### **1. Telefono inattivo**

I tre tasti di funzione sono posizionati al disotto il display.

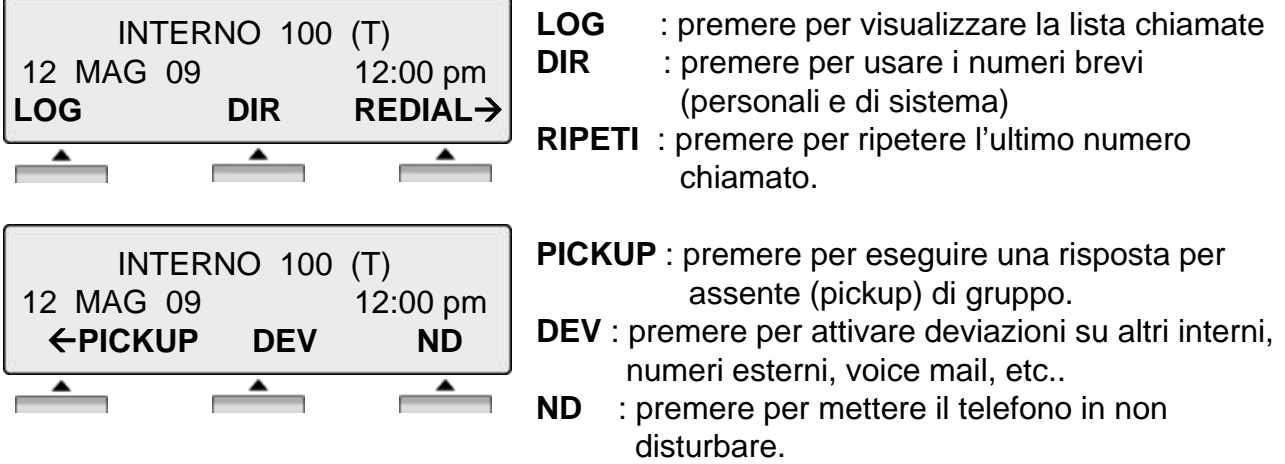

#### **1.1 Risposta per assente (pickup)**

Un interno può rispondere a una chiamata in arrivo verso un telefono non presidiato, appartenente allo stesso gruppo pick-up, premendo il tasto PICKUP.

\* I gruppi di Pick-Up devono essere configurati in fase di programmazione dell'impianto.

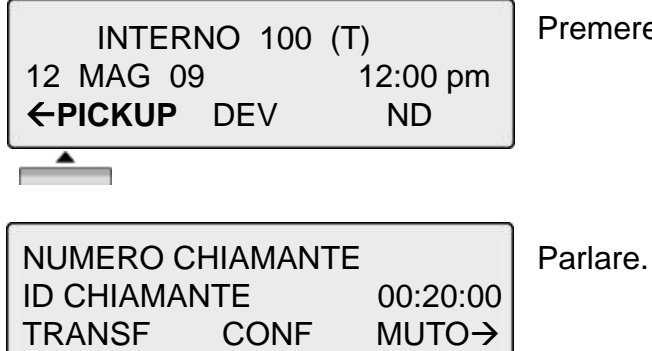

Premere il tasto [PICKUP].

#### **1.2 Conferenza**

Digitare l'interno desiderato. CHIAMATA A 100 (es.100) 12 MAG 09 12:00 pm L'interno 100 risponde alla chiamata. MSG R Premere il tasto [CONF]. 100 CONNESSO 12 MAG 09 12:00 pm TRANSF **CONF** MUTO->  $\overline{\phantom{0}}$  $\overline{\phantom{0}}$ Digitare il numero del secondo interno. CHIAMATA A 104 (es.104) 12 MAG 09 12:00 pm CONF(R) R L'interno 104 risponde alla chiamata. 104 Premere il tasto [CONF (A)] 12 MAG 09 12:00 pm **CONF(A)** CONF(R) R  $\rightarrow$  $\overline{\phantom{0}}$ Premere il tasto [CONF (R)] o digitare un DN 100 altro interno. 12 MAG 09 12:00 pm LOG DIR **CONF(R)->**  $\blacktriangle$ Е La conferenza a tre è instaurata. CONFERENZA(003/003) 12 MAG 09 12:00 pm MUTO CONF R

#### **1.3 Ripetizioneultimo numero selezionato**

L'ultimo numero selezionato viene automaticamente salvato nella lista dei numeri da riselezionare e nella lista delle chiamate (LOG).

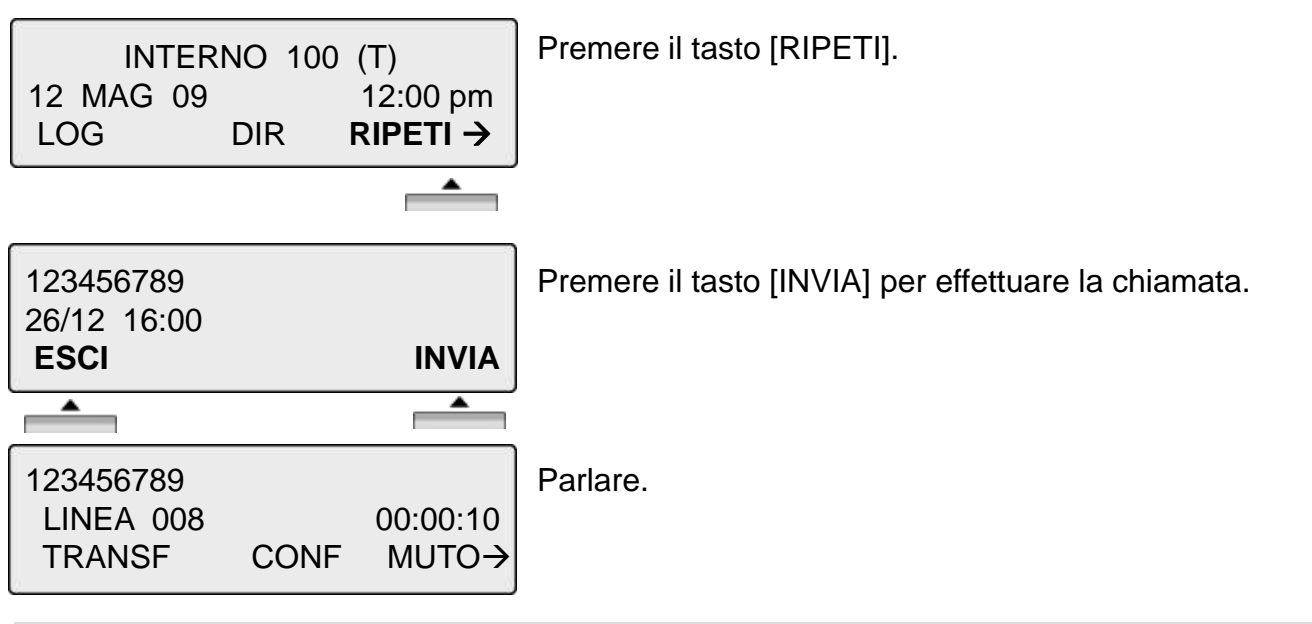

#### **2. Libero**

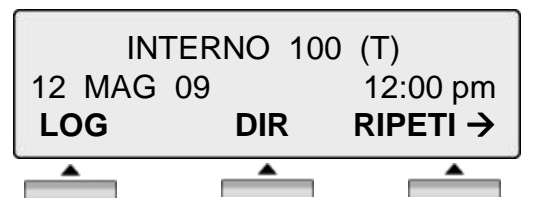

- **LOG** : premere per visualizzare la lista chiamate **DIR** : premere per usare i numeri brevi (personali e di sistema) )
- **RIPETI** : premere per ripetere l'ultimo numero chiamato.

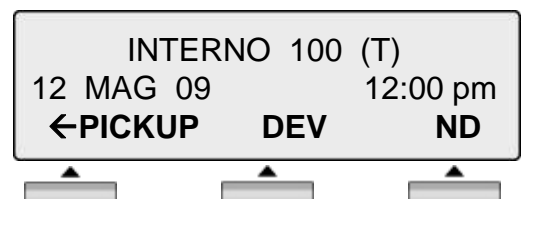

- **PICKUP** : premere per eseguire una risposta per assente (pickup) di gruppo.
- **DEV** : premere per attivare deviazioni su altri interni, numeri esterni, voice mail, etc..
- **ND** : premere per mettere il telefono in non disturbare.

### **3. Chiamata interna**

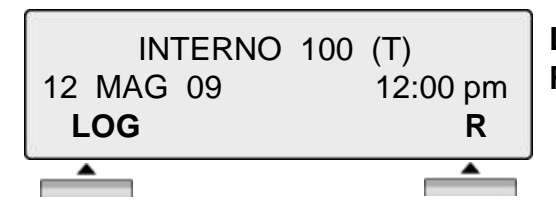

**LOG** : premere per visualizzare la lista chiamate. **R** : se si desidera terminare una chiamata interna (ICM) ed effetuare un'altra chiamata, premere il tasto [R] per riavere il tono di selezione interno.

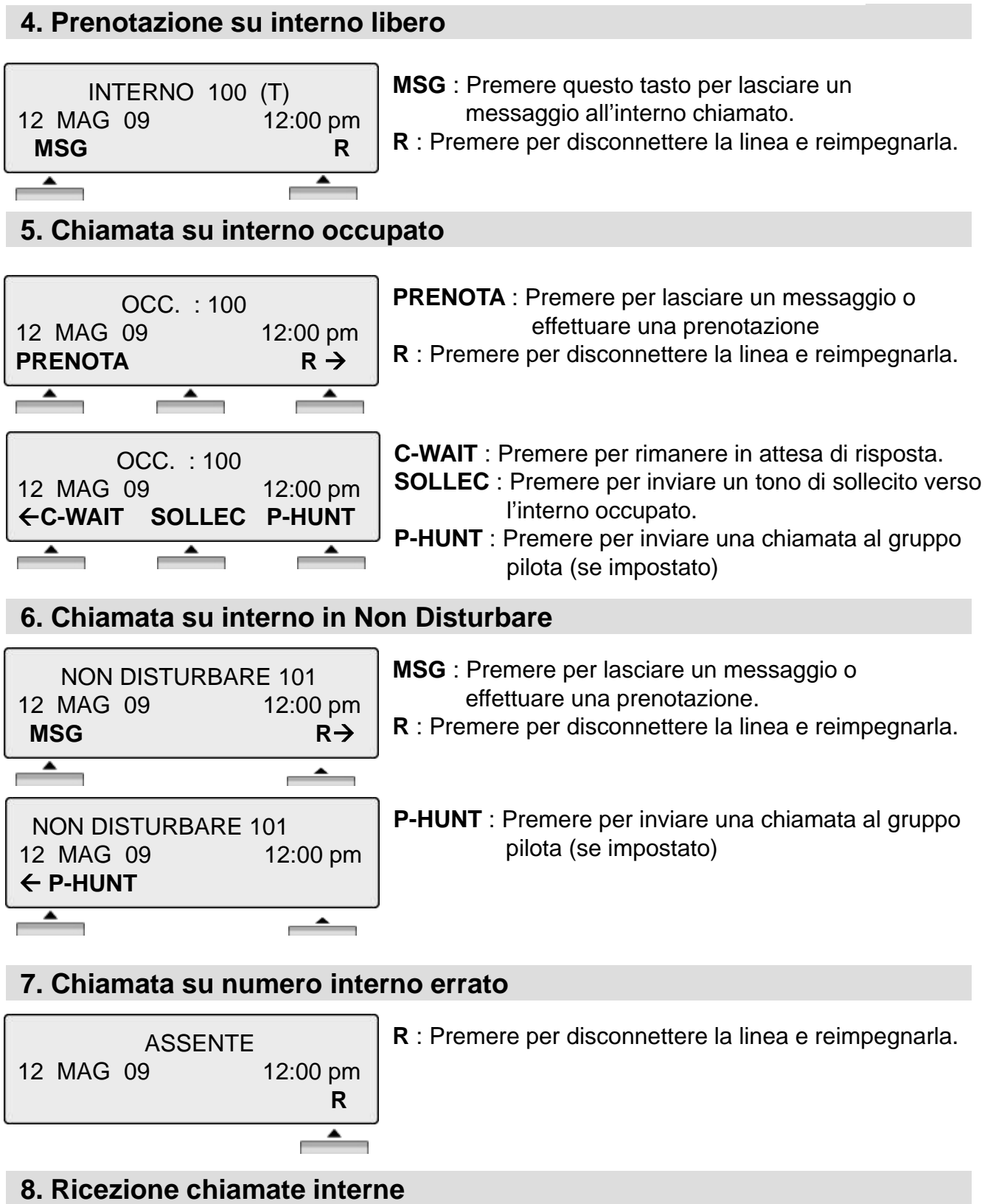

- 
- CHIAMATA DA 104 12 MAG 09 12:00 pm **ATTESA ND**  $\blacktriangle$  $\overline{\phantom{a}}$ ٦
- **ATTESA** : Premere questo tasto per mettere in attesa la chiamata.
- **ND** : Premere questo tasto per mettere in non disturbare il telefono

### **9. Conversazione interna**

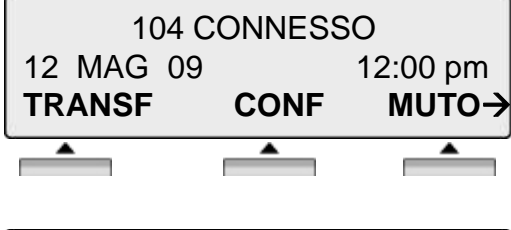

- **TRANSF** : Premere per trasferire la chiamata ad altro interno.
- **CONF** : Premere per instaurare una conferenza.

**MUTE** : Premere per disattivare il microfono del microtelefono o della cuffia. Premere MUTO NO per riattivare il microfono.

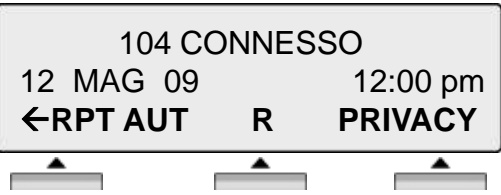

**RPT AUT** : Premere per attivare la ripetizione automatica del numero.

**R** : Premere per disconnettere la linea e reimpegnarla.

**PRIVACY** : Premere per attivare la modalità privacy.

### **10. CO Dialing**

Il codice d'impegno delle linee è '0'. Questo può essere cambiato in fase di programmazione, secondo le esigenze dell'utente.

#### **10.1 Selezione manuale**

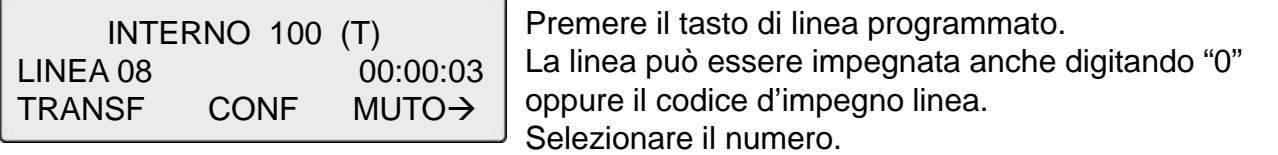

#### **10.2 Numeri brevi**

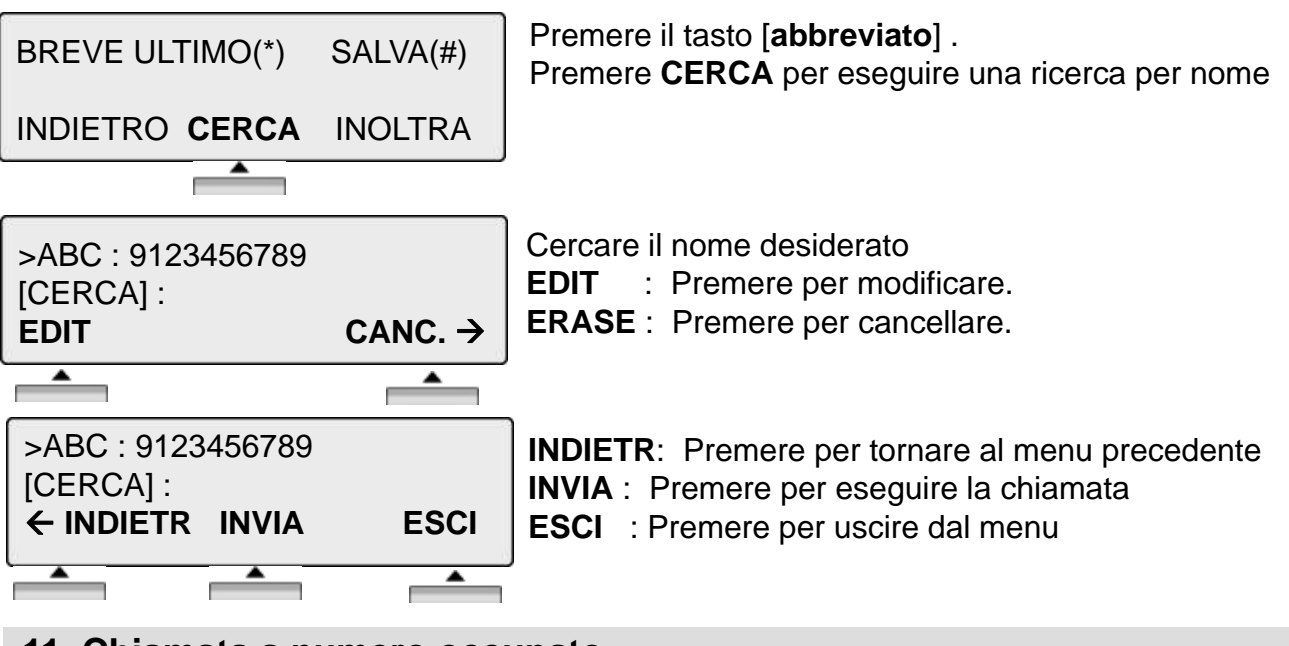

#### **11. Chiamata a numero occupato**

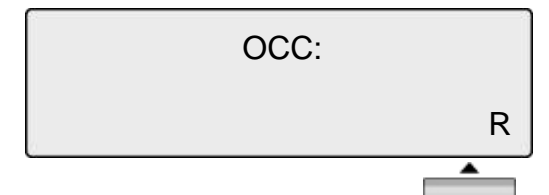

**R** : Premere se si desidera riagganciare per eseguire un'altra chiamata.

#### **12. Conversazione su linea esterna**

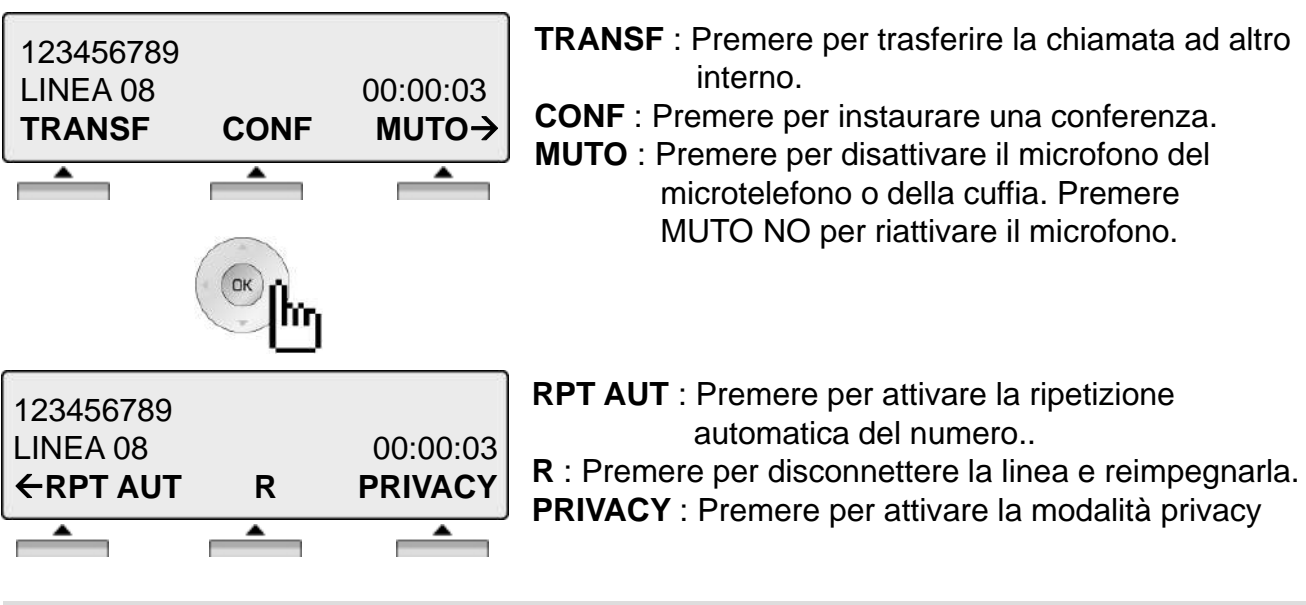

#### **13. Annunci**

Possono essere ricevuti annunci da altri interni e/o su altoparlanti esterni. I telefoni possono essere assegnati a una o più zone di annunci interni. Il sistema ha una zona di annunci esterni, da collegare ad altoparlanti esterni.

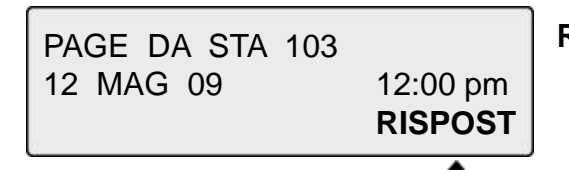

**RISPOST** : Premere per rispondere all'annuncio.

#### **14. Deviazione chiamate**

INS. TIPO DEVIAZ.  $(0 - 4 , # )$ 

Premere il tasto [viva voce]. Premere il tasto [nd/dev].

Digitare il tipo di deviazione.

- 0 : Seguimi
- 1 : Deviazione fissa
- 2 : Deviazione su occupato
- 3 : Deviazione su mancata risposta
- 4 : Deviazione su occupato/mancata risposta
- # : Cancella deviazione

Digitare la destinazione

**INT** : Numero interno,

**HUNT** : Numero di gruppo,

**VMIB** : Codice d'accesso alla VMIB

**Numero telefonico** : Numero di telefono esterno

(compreso codice di accesso linea urbana).

#### **15. Programmazione tasti flessibili**

- Premere il tasto **[trasf/prg]**.
- Premere il tasto flessibile da programmare
- Digitare il codice di funzione desiderato.
- Premere il tasto **[attesa/salva]**.

\*) I codici di funzione possono essere cambiati in fase di programmazione, secondo le esigenze dell'utente.

VUOTO NUM (1) / FIS(2) / CANC(0) **NUM (1)** : INT : Numeri interno, HUNT : Numero di gruppo. Numero di linea Codice funzione. Numero di telefono (compreso codice di accesso linea urbana)

**FIS (2)** : Funzioni fisse (RIPETIZIONE/CONFERENZA/MUTO)

**CANC(0)** : Cancella tasto flessibile

### **16. Parcheggiare e riprendere una chiamata**

Una chiamata può essere messa in attesa in un'area di parcheggio, digitando il relativo codice

di funzione. La chiamata parcheggiata può essere ripresa anche da altri interni.

• Per parcheggiare una chiamata, Premere [TRASF] Premere il codice di parcheggio **(\*541)** e digitare l'area di parcheggio (00-49).

• Per riprendere una chiamata parcheggiata da qualsiasi interno, Premere il codice di parcheggio **(\*541)** Digitare l'area di parcheggio (00-49).

#### **17. Nome su proprio telefono**

Il nome può essere visualizzato sul display del telefono.

- Premere il tasto **[trasf/prg]**
- Digitare "1 2"
- Digitare il nome (vedi tabella dei caratteri)
- Premere il tasto [**attesa/salva]**

#### **18. Prenotazione su occupato**

Quando l'interno chiamato è occupato, premere **[PRENOTA]**.

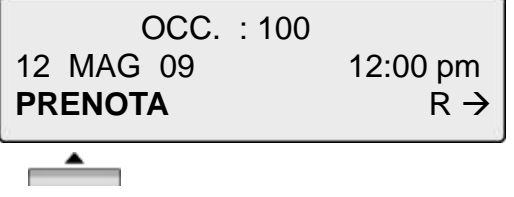

#### **19. Sollecito**

Quando l'interno chiamato è occupato, premere **[SOLLECITO]**.

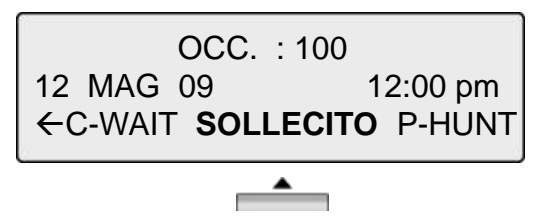

#### **20. Avviso di chiamata**

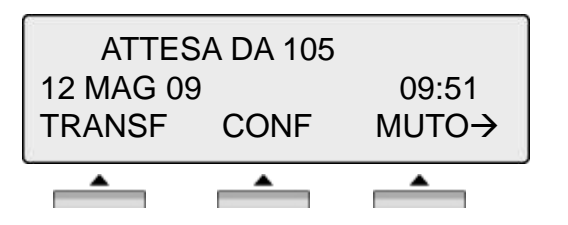

Per rispondere a una seconda chiamata interna (call waiting), premere il tasto lampeggiante **[attesa/salva]**.

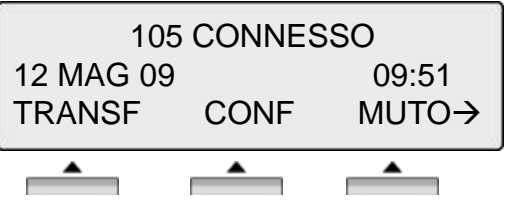

Premendo il tasto [**attesa/salva]**, la prima chiamata verrà messa automaticamente in attesa e si rispondera alla seconda chiamata..

### **Lista chiamate (Log)**

La funzione di Lista chiamate consente, dai telefoni digitali, la visualizzazione delle ultime (100) chiamate entranti e uscenti. L'utente può scorrere la lista dei numeri memorizzati e decidere se selezionarli o cancellarli dalla lista.

Codice funzione tasto (\*685)

Premere il tasto [Log].

- Å **: Chiamata entrante**
- Æ **: Chiamata uscente**
- **M : Chiamata persa**

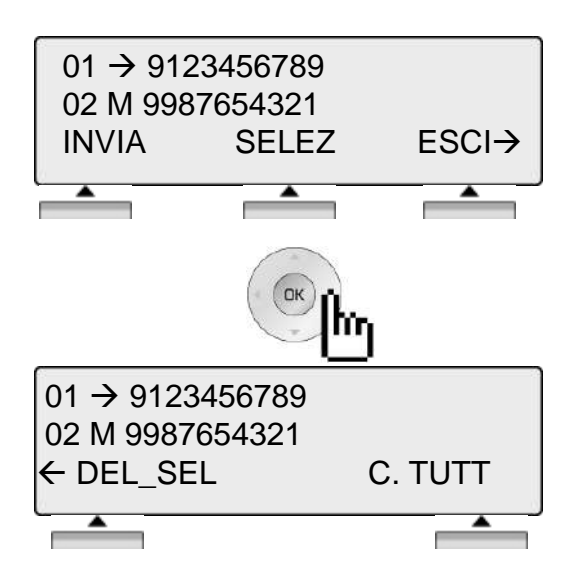

- **INVIA** : Premere per chiamare il numero selezionato.
- **SELEZ** : Premere per visualizzare I dettagli della chiamata.
	- **ESCI** : Premere per uscire dal menu.
- **DEL\_SEL** : Premere per cancellare il numero dalla lista
- **C. TUTT** : Premere per cancellare tutta la lista.

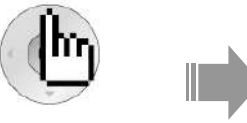

Premere il tasto [Menu].

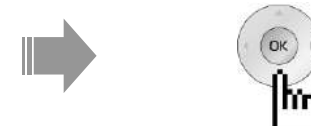

Premere il tasto di navigazione.

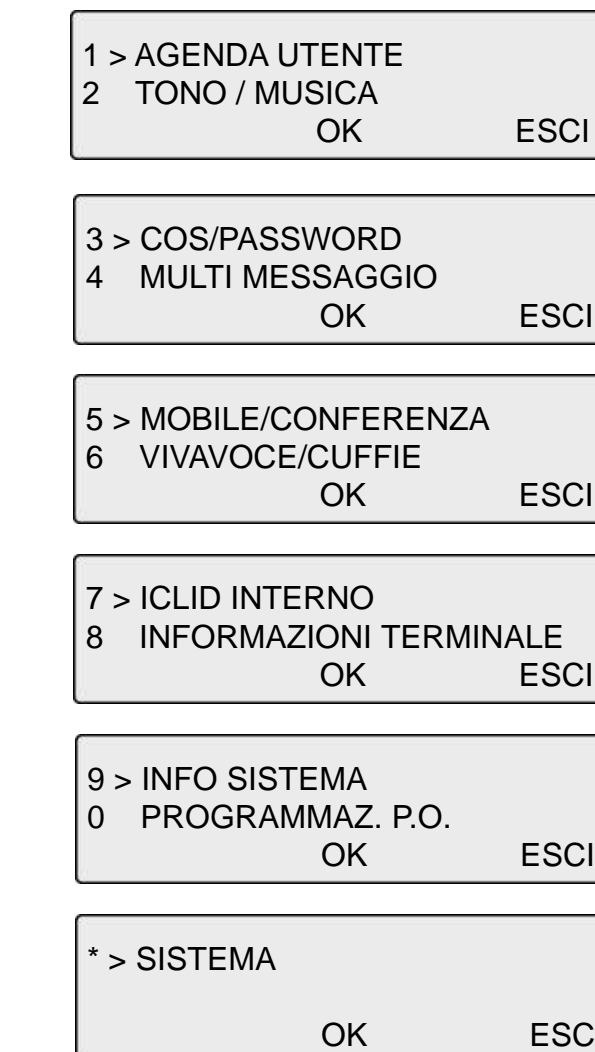

L

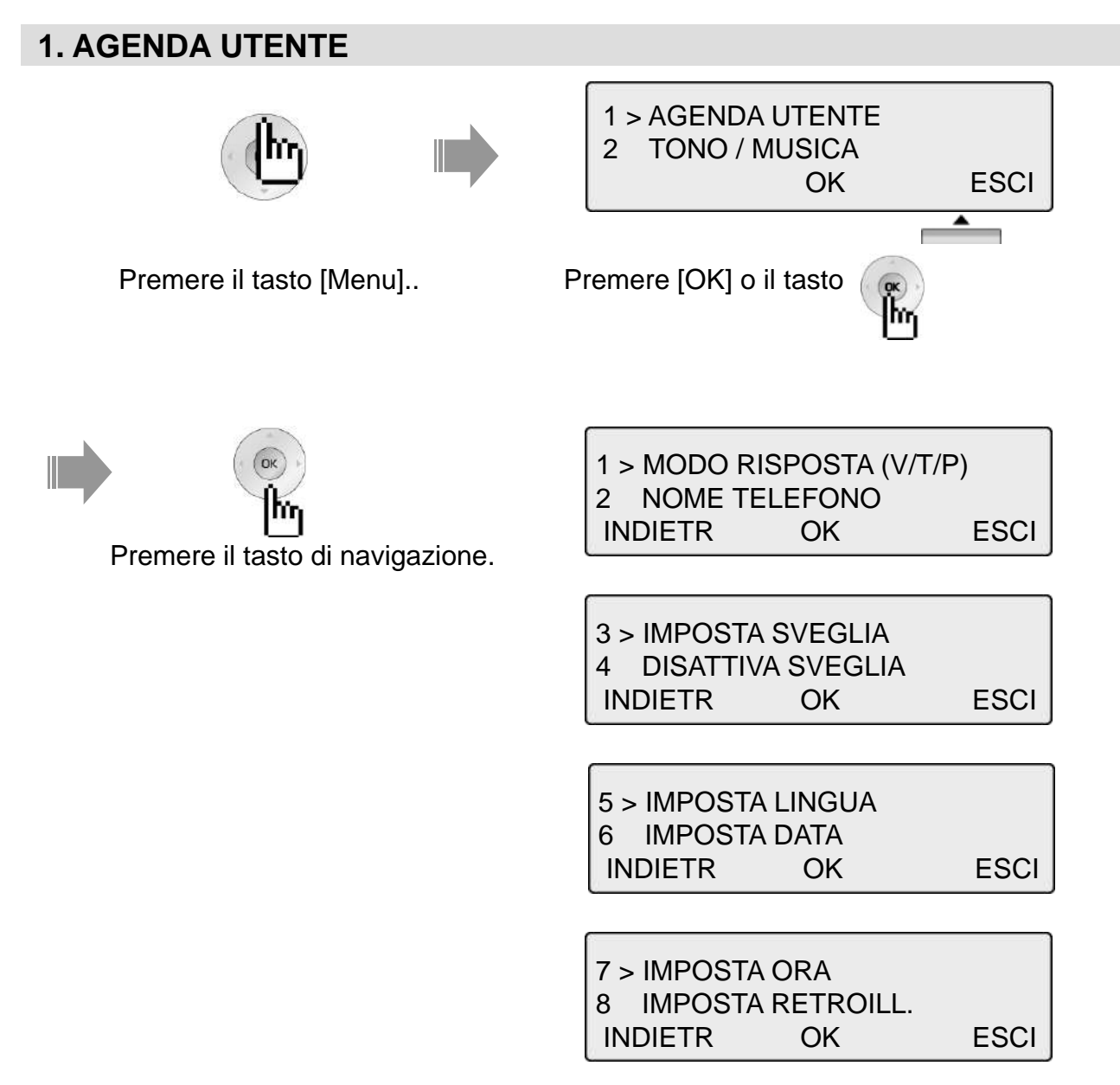

#### **1.1 MODO RISPOSTA (V/T/P)** 1> MODO RISPOSTA (V/T/P) Premere [OK] o il tasto 2 NOME TELEFONO INDIETR OK ESCI  $\blacktriangle$  $\blacktriangle$ Selezionare la modalità di risposta interna. MODO RISP. INTERNA (2) ※ Esistono i seguenti tre tipi;  $V(1)$  T(2) P(3) V(1) MODO VIVAVOCE INDIETR OK ESCI T(2) MODO TONO P(3) MODO PRIVATO **NOTA**

- Si ascolteranno tre toni brevi seguito dall' annuncio, al quale si potrà rispondere direttamente in vivavoce o sollevando il microtelefono per una conversazione privata.Il chiamante sentirà la conversazione in corso. **VIVAVOCE**
	- Si ascolteranno i toni relativi alla chiamata interna e il tasto attesa/salva lampeggerà lentamente. Rispondere sollevando il microtelefono o premendo il tasto viva voce. **TONO**
	- Si sentiranno tre toni brevi seguiti da un annuncio monodirezionale. Il chiamante non potrà sentire la conversazione in corso. **PRIVATO**

### **1.2 NOME TELEFONO**

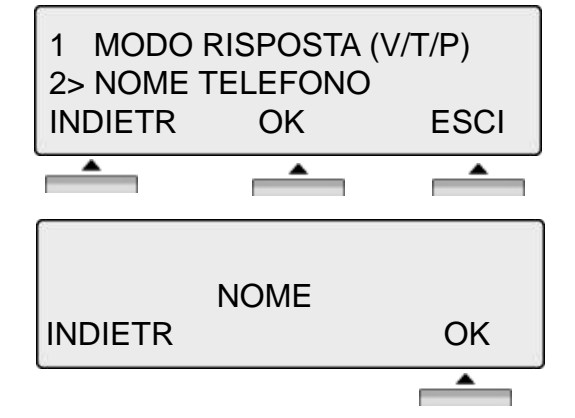

Premere [OK] o il tasto

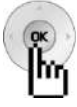

Scrivere il nome.

※ Per maggiori dettagli sulla programmazione del nome, vedere pagina 38.

#### **1.3 IMPOSTA SVEGLIA**

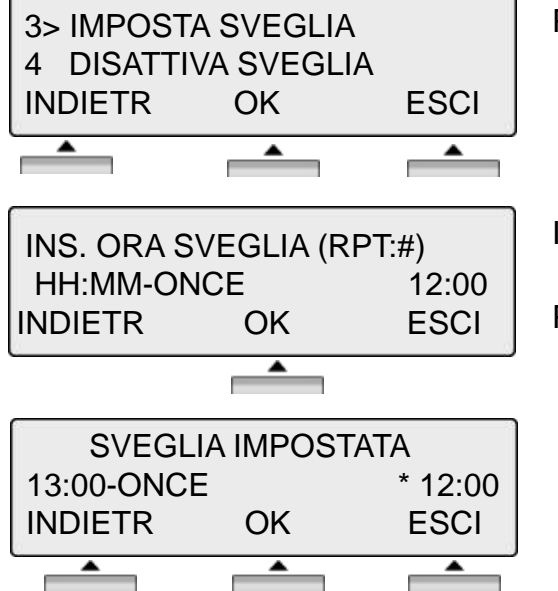

Premere [OK] o il tasto

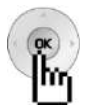

Inserire l'orario e la modalità una volta o ripetuta (#)

Premere [OK] o il tasto

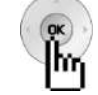

#### **1.4 DISATTIVA SVEGLIA**

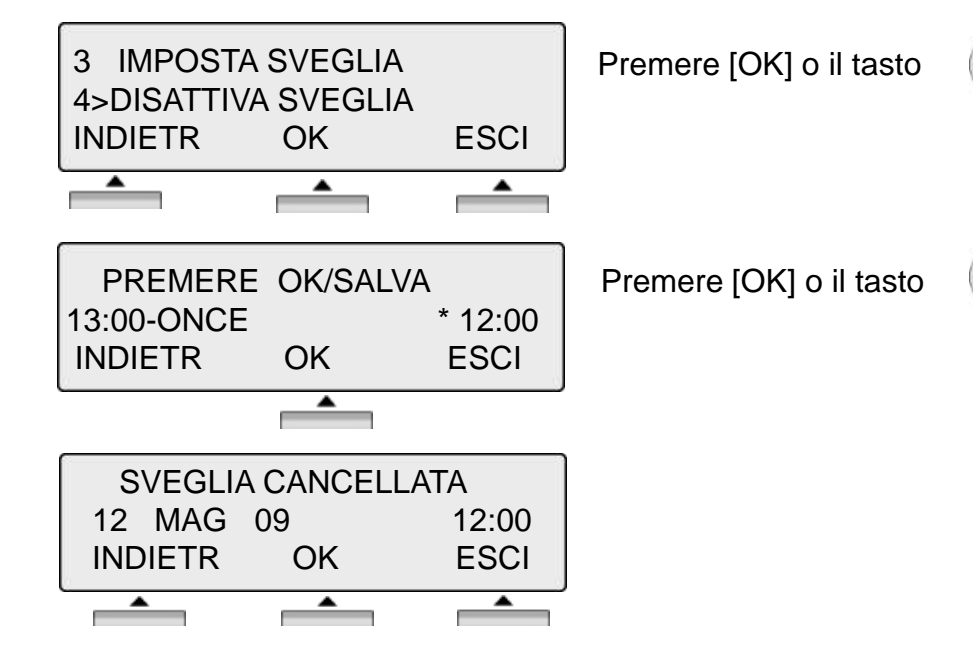

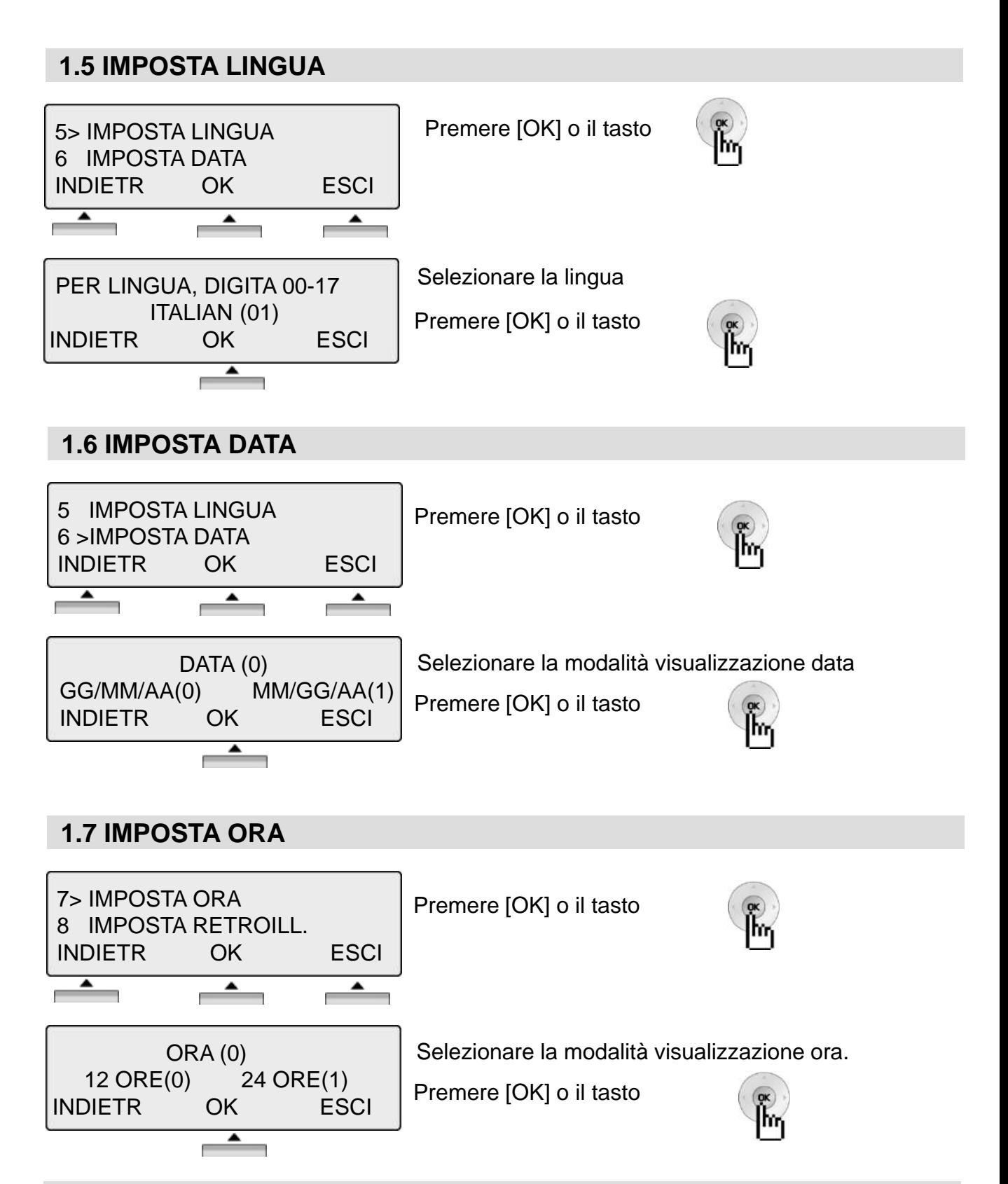

#### **1.8 IMPOSTA RETROILLUMINAZIONE**

※ Questo servizio non viene supportato dalla serie LDP 7000.

### **2. TONO / MUSICA**

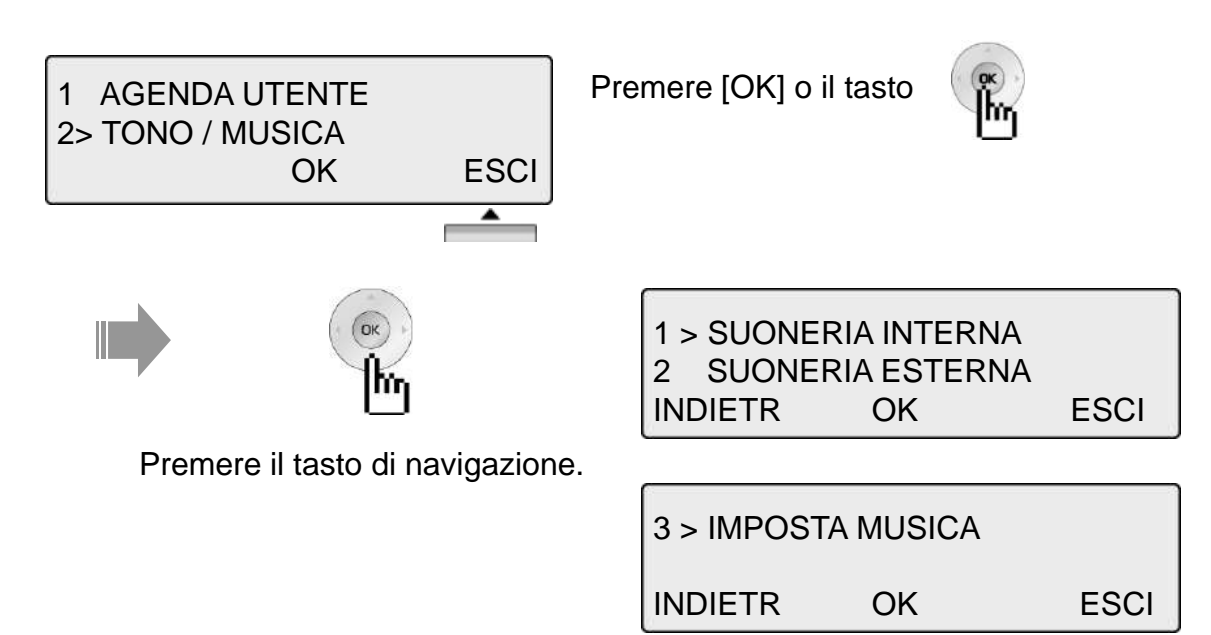

### **2.1 SUONERIA INTERNA**

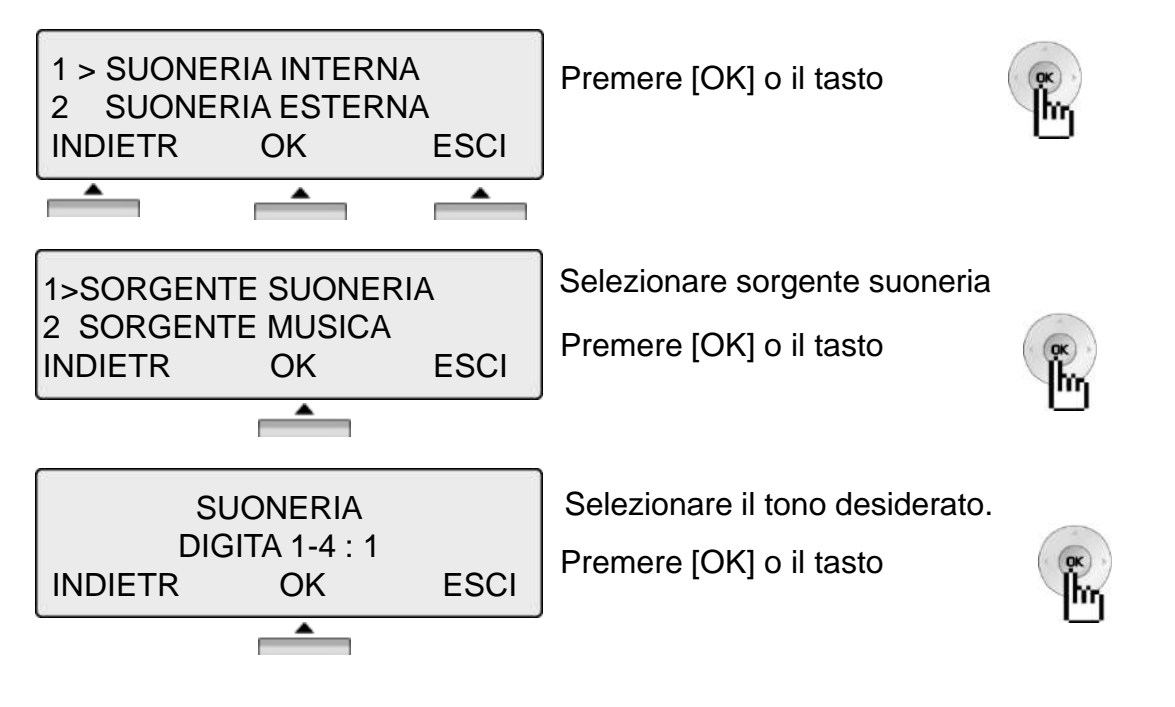

※ Se installato il modulo MU / MFU, si potrà selezionare 2. SORGENTE MUSICA

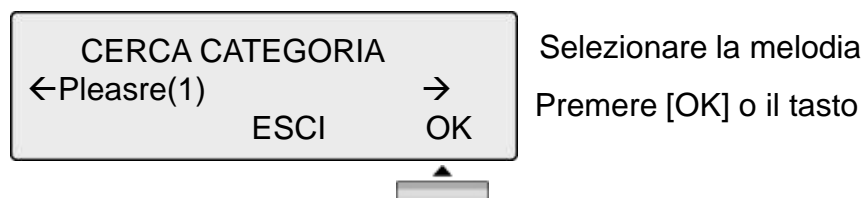

Selezionare la melodia.

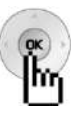

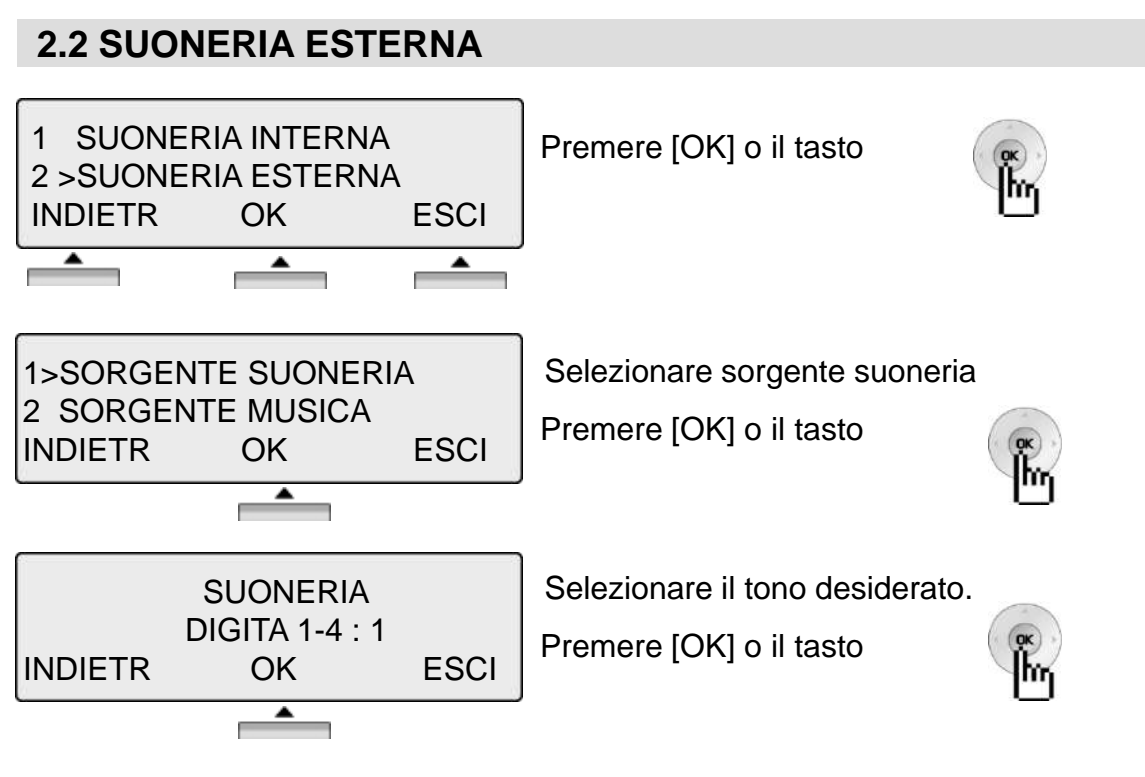

※ Se installato il modulo MU / MFU, si potrà selezionare 2. MELODIA ESTERNA

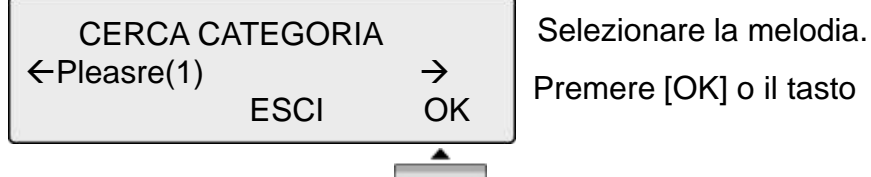

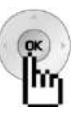

### **2.3 IMPOSTA MUSICA**

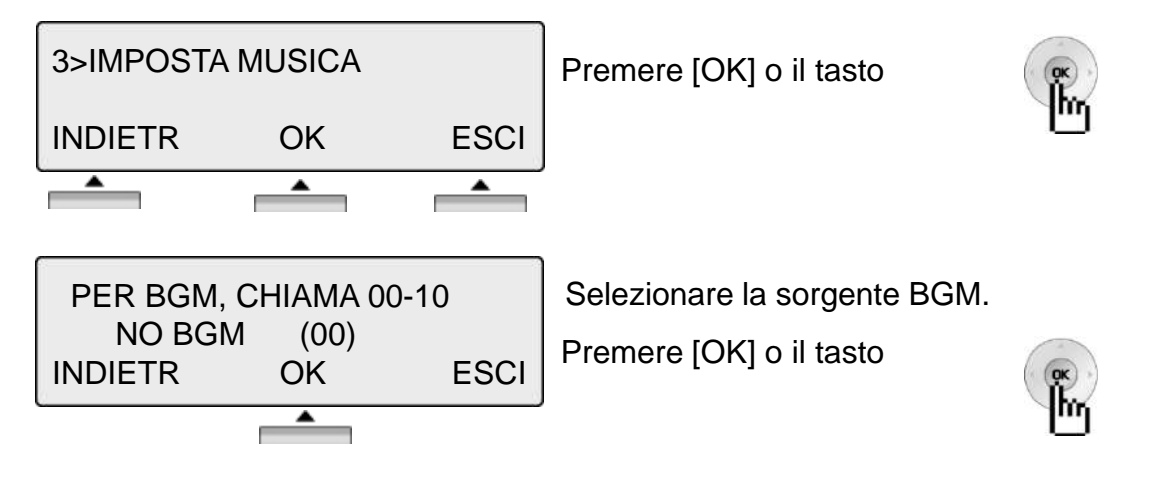

#### **3. COS / PASSWORD**

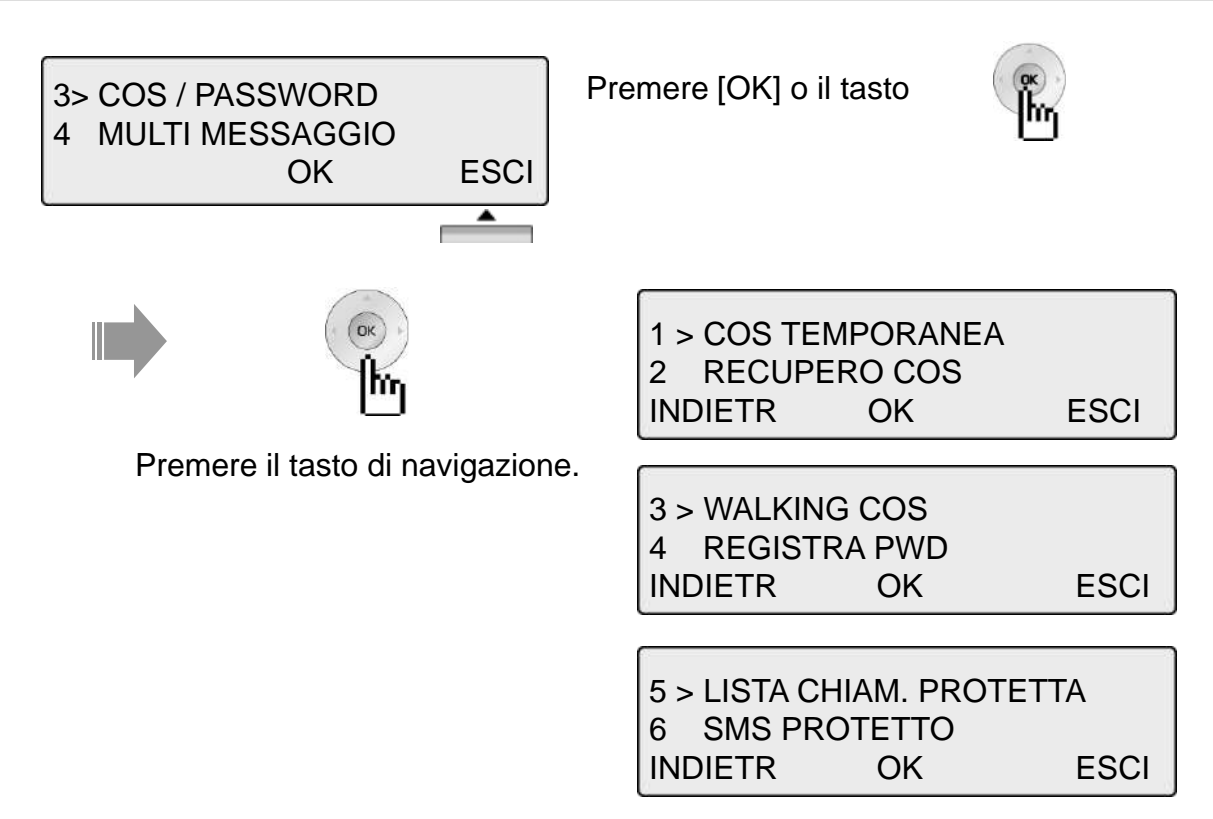

#### **3.1 COS TEMPORANEA**

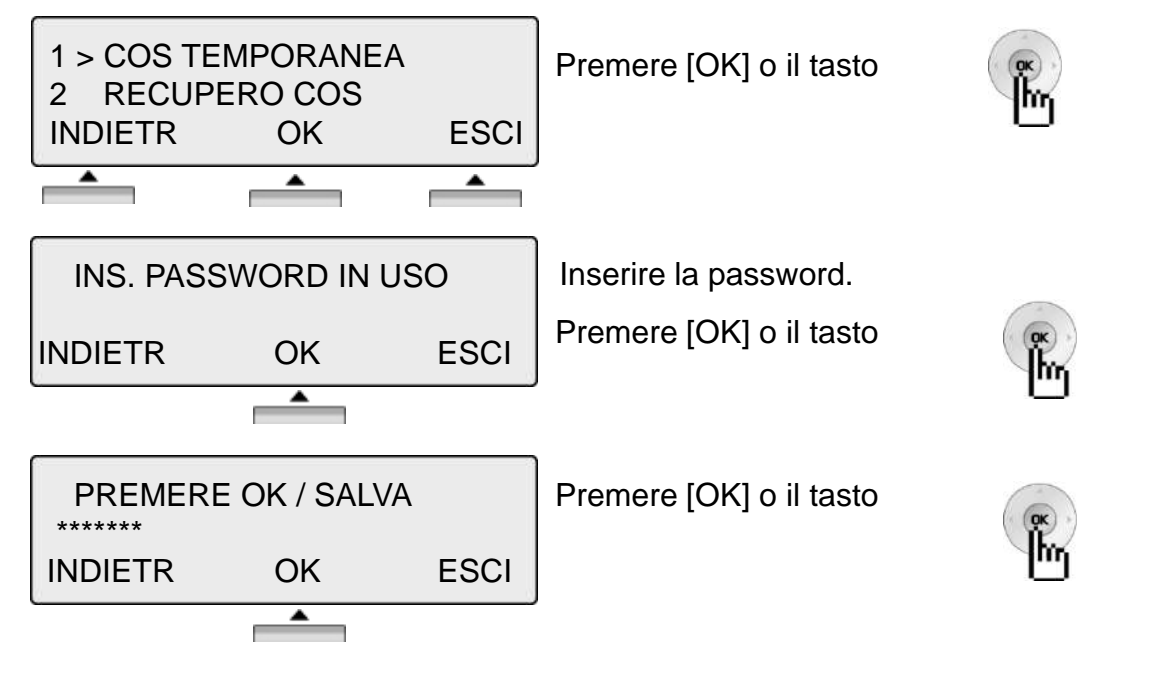

※ La Password deve essere programmata.

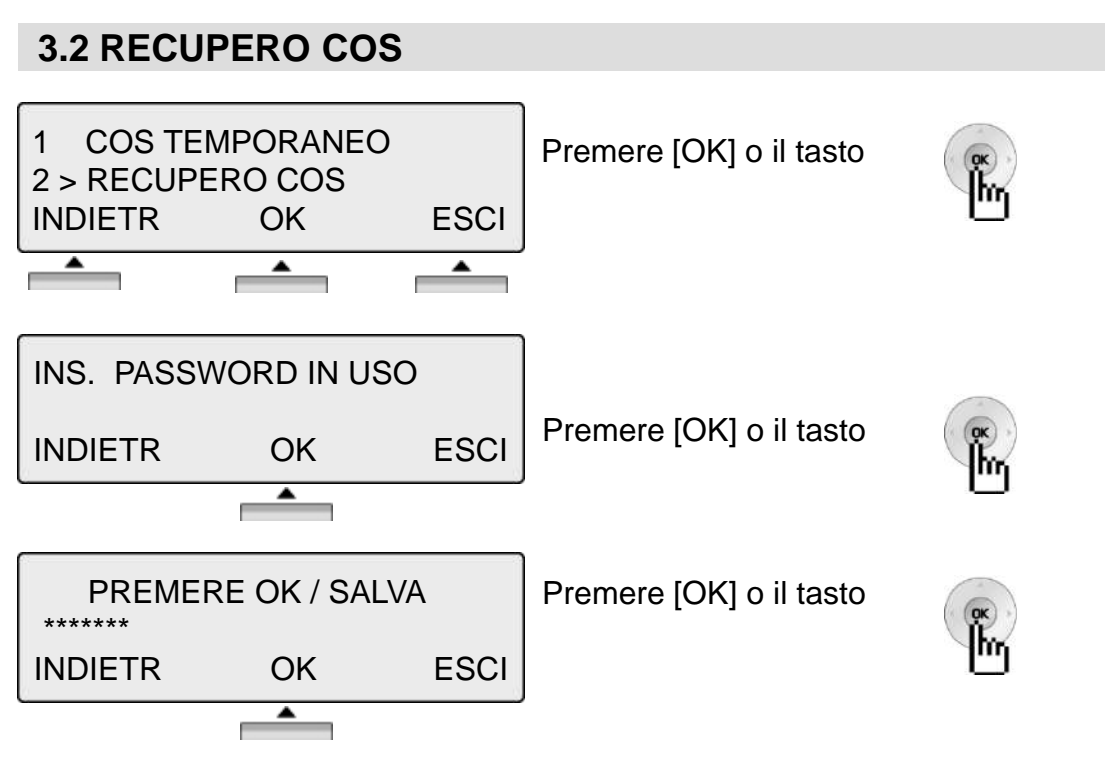

※ La Password deve essere programmata.

#### **3.3 WALKING COS**

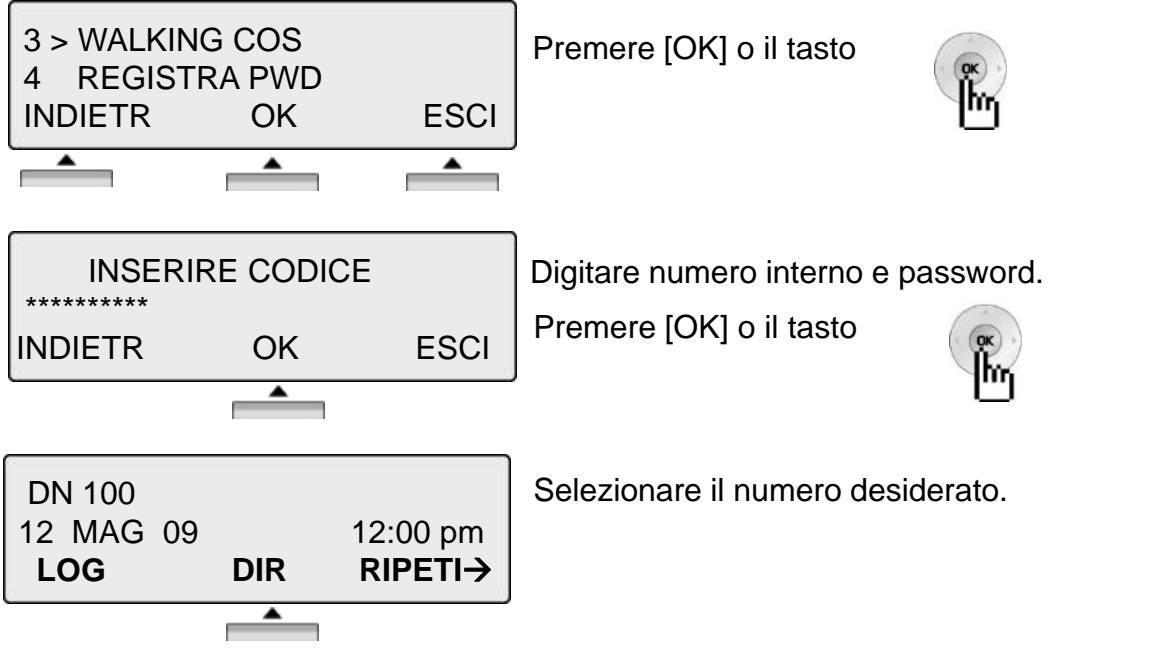

※ La Password deve essere programmata.

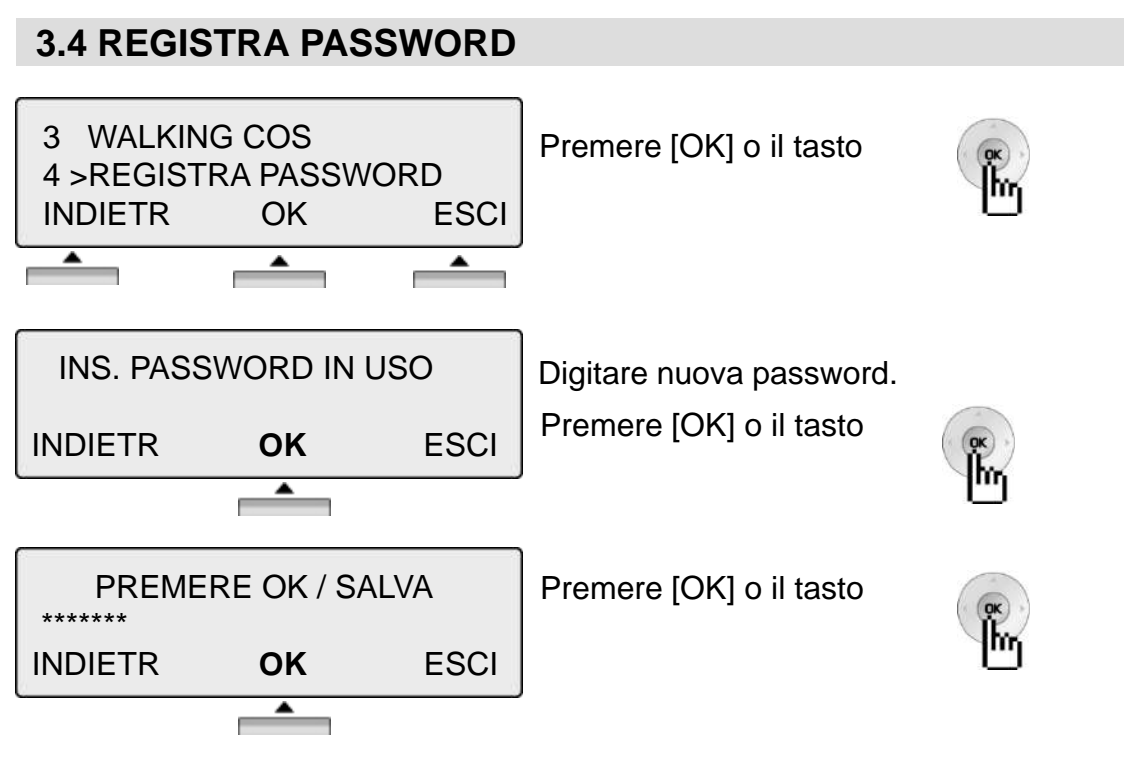

※ La Password deve essere programmata.

### **3.5 LISTA CHIAMATE PROTETTA**

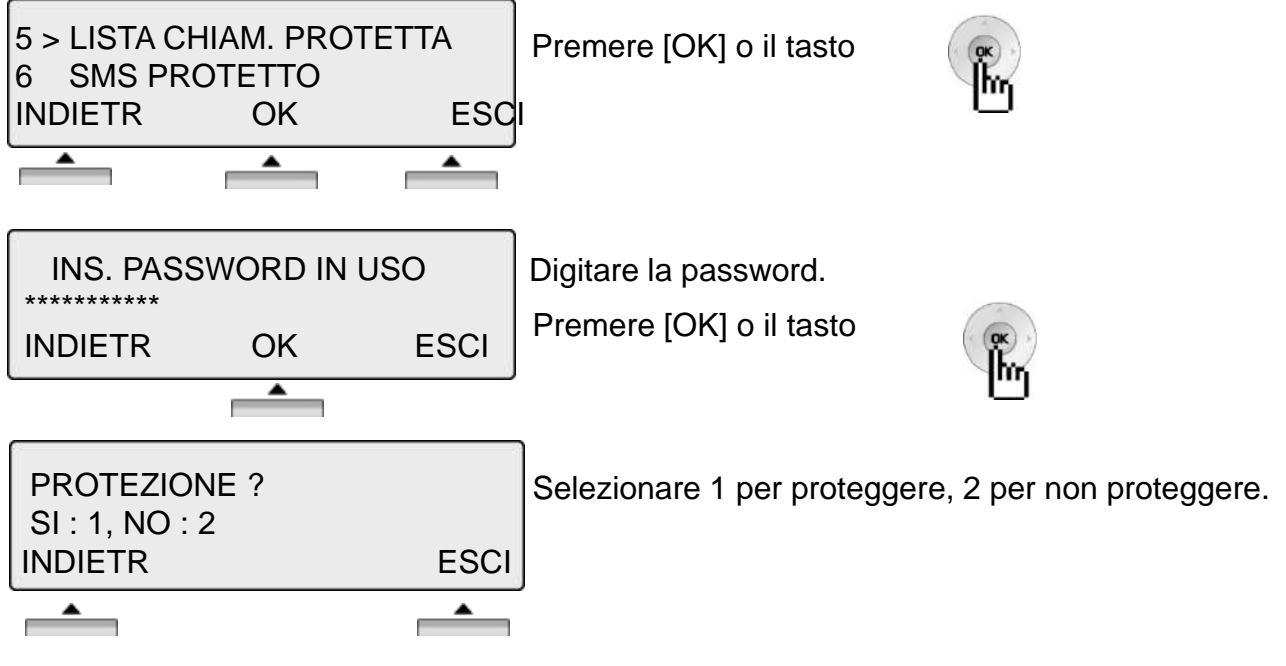

※ La Password deve essere programmata.

### **3.6 SMS PROTETTO**

※ I telefoni digitali LDP 7016/7024 non supportano questo servizio.

### **4. MULTI MESSAGGIO**

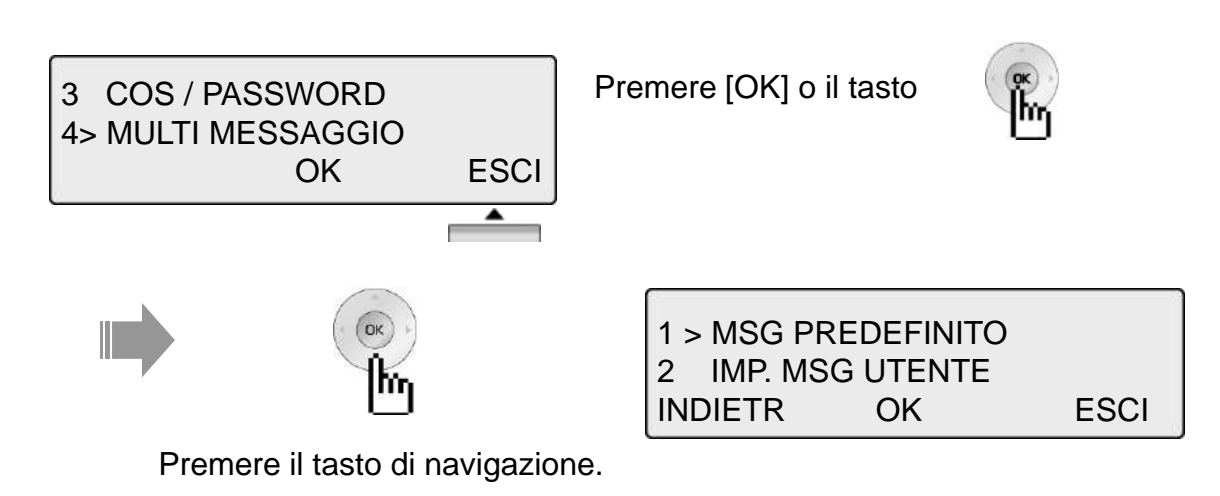

#### **4.1 MSG PREDEFINITO**

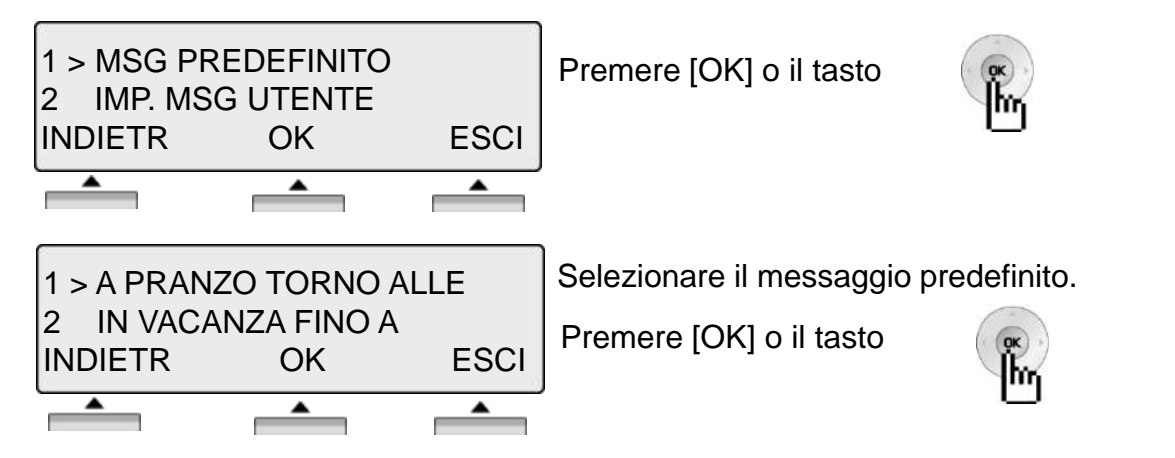

※ Messaggi predefiniti 0~9, \* : Messaggio personale, # Messaggio disattivato

### **4.2 IMPOSTARE MESSAGGIO UTENTE**

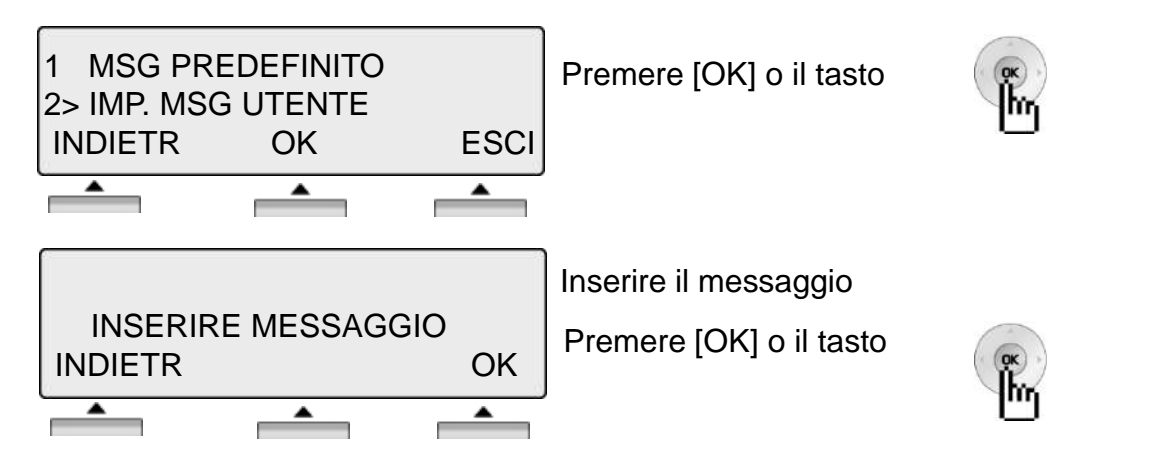

### **5. MOBILE/CONFERENZA**

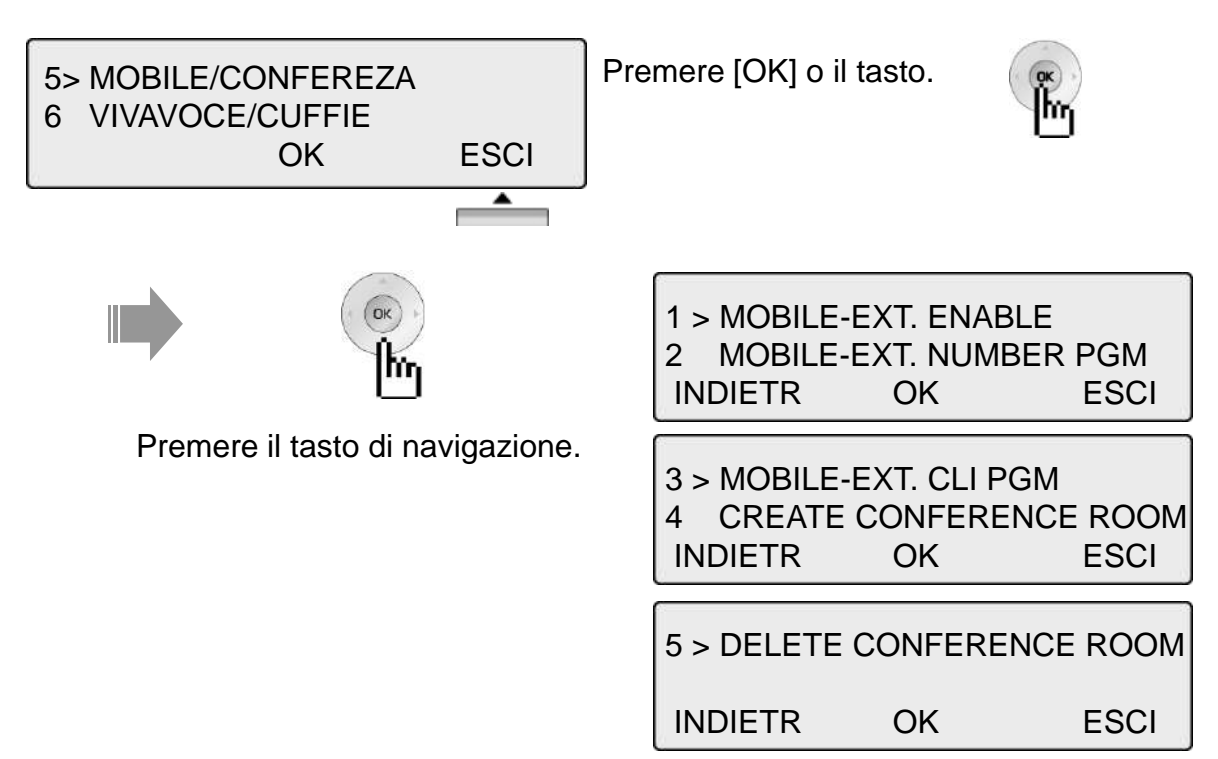

### **5.1 ABILITA MOBILE EXT**

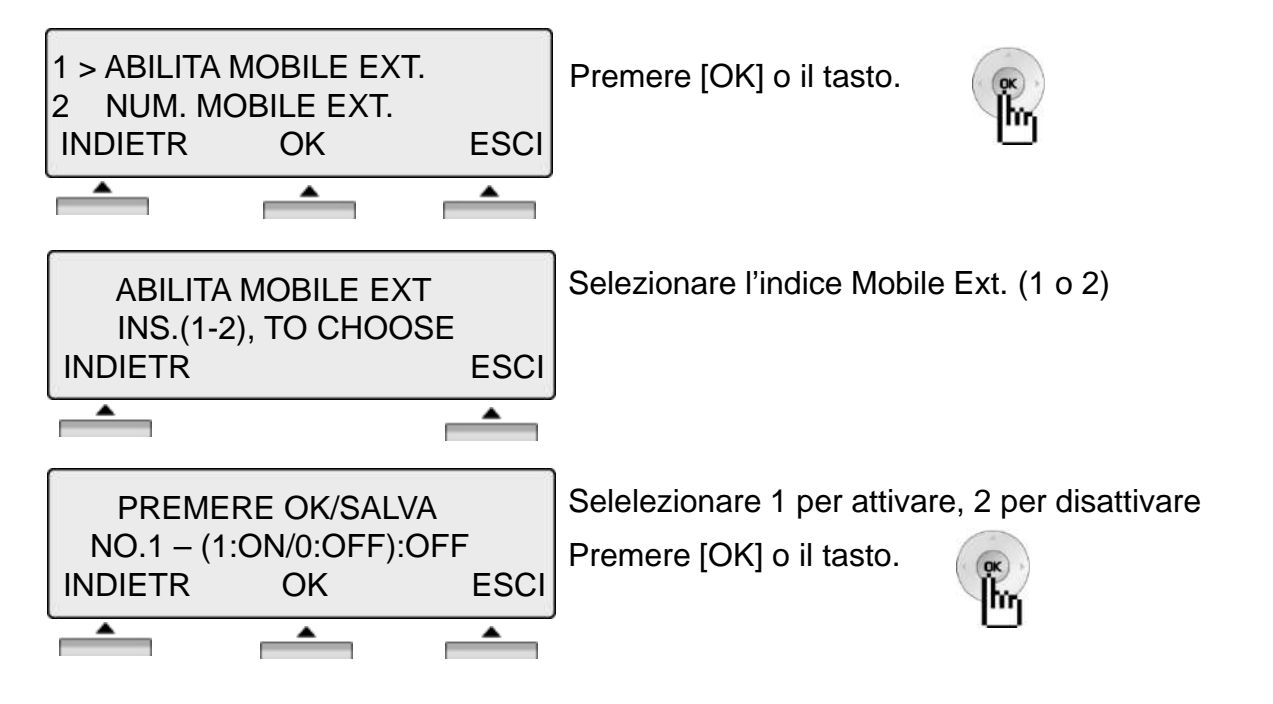

#### **5.2 PROGRAMMAZIONE NUMERO MOBILE EXTENSION**

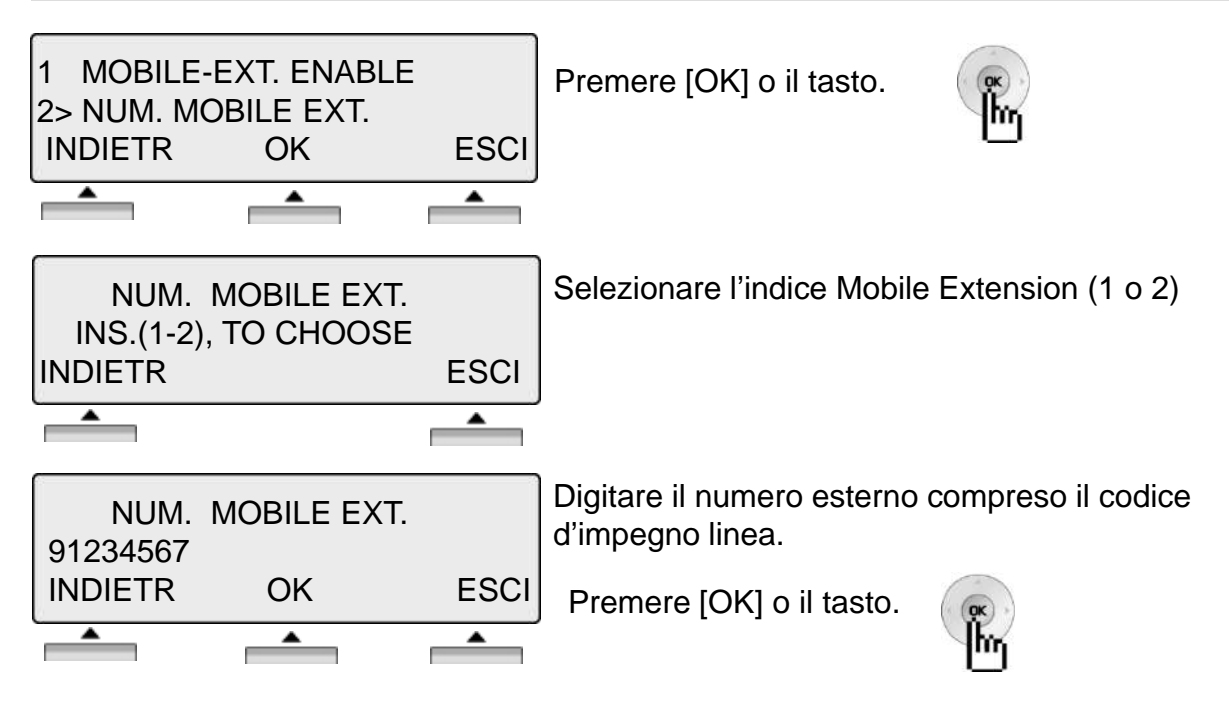

### **5.3 CLI MOBILE EXT.**

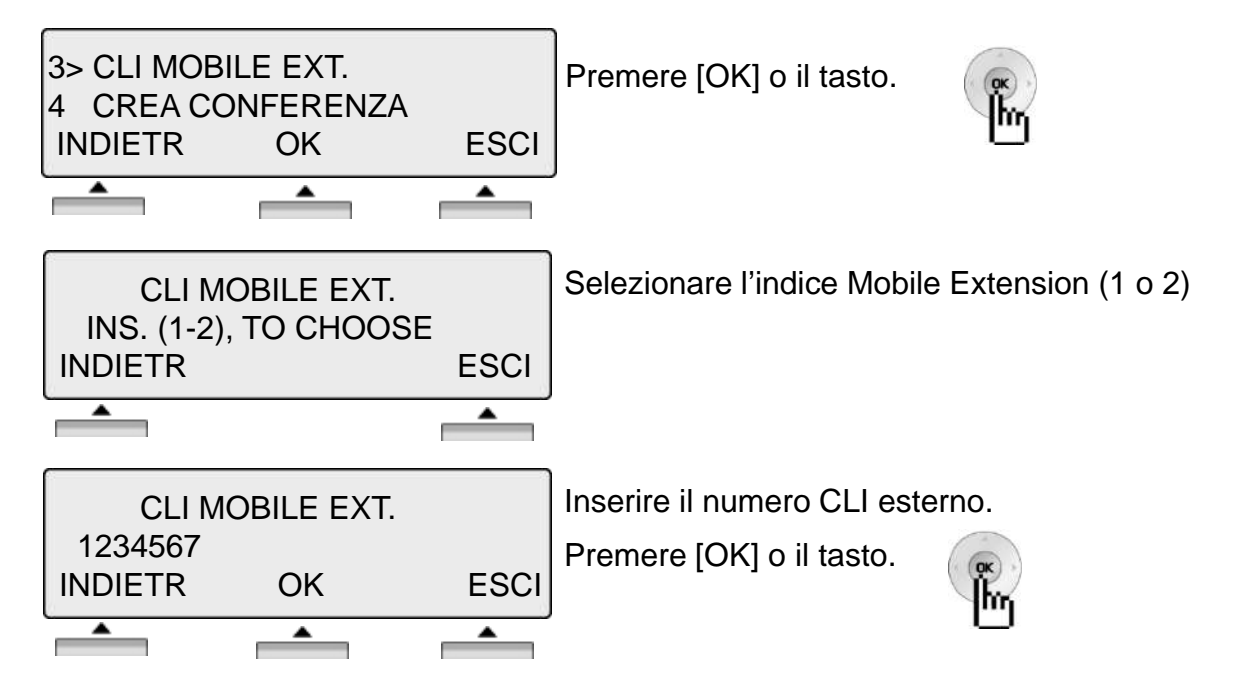

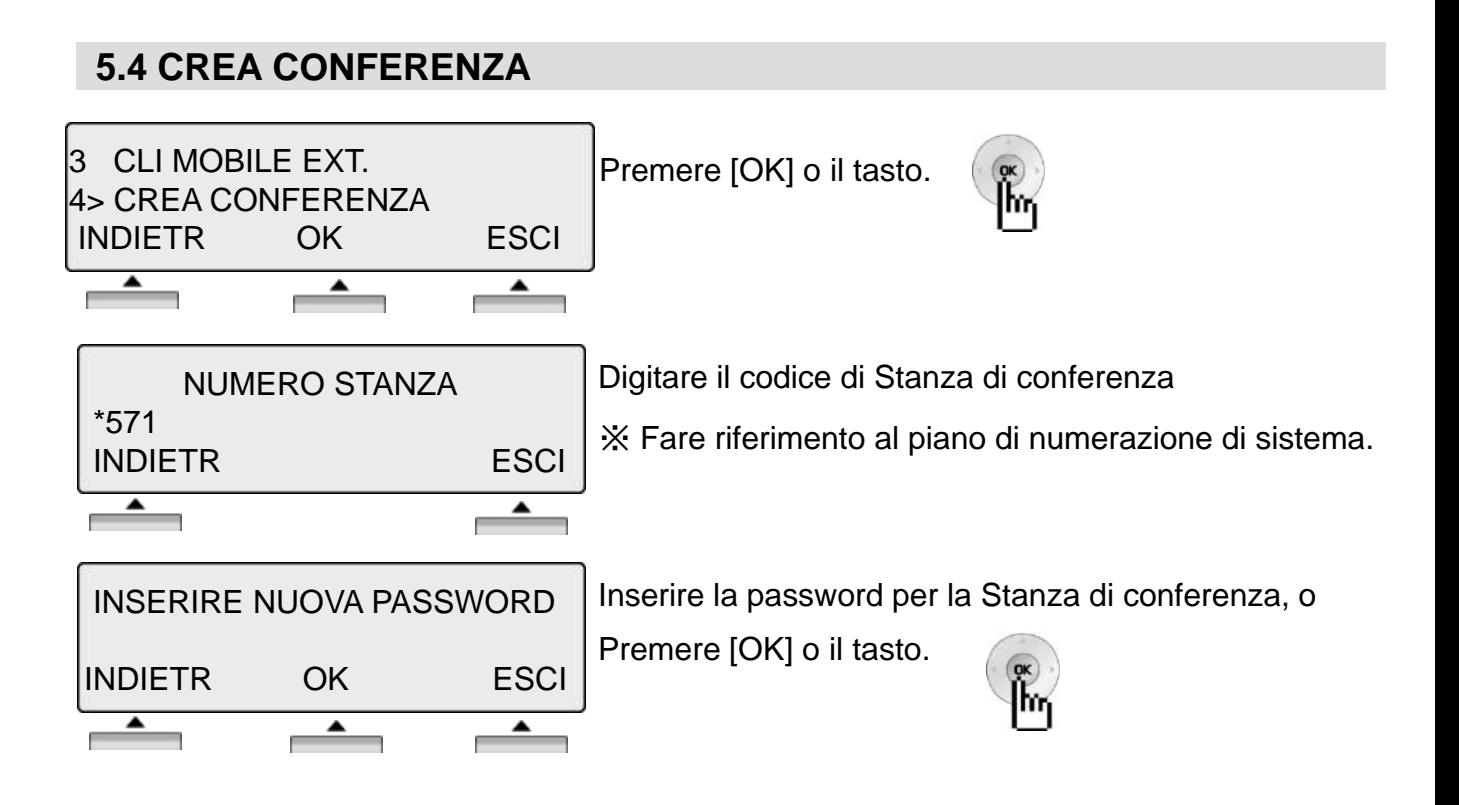

### **5.5 CANCELLA CONFERENZA**

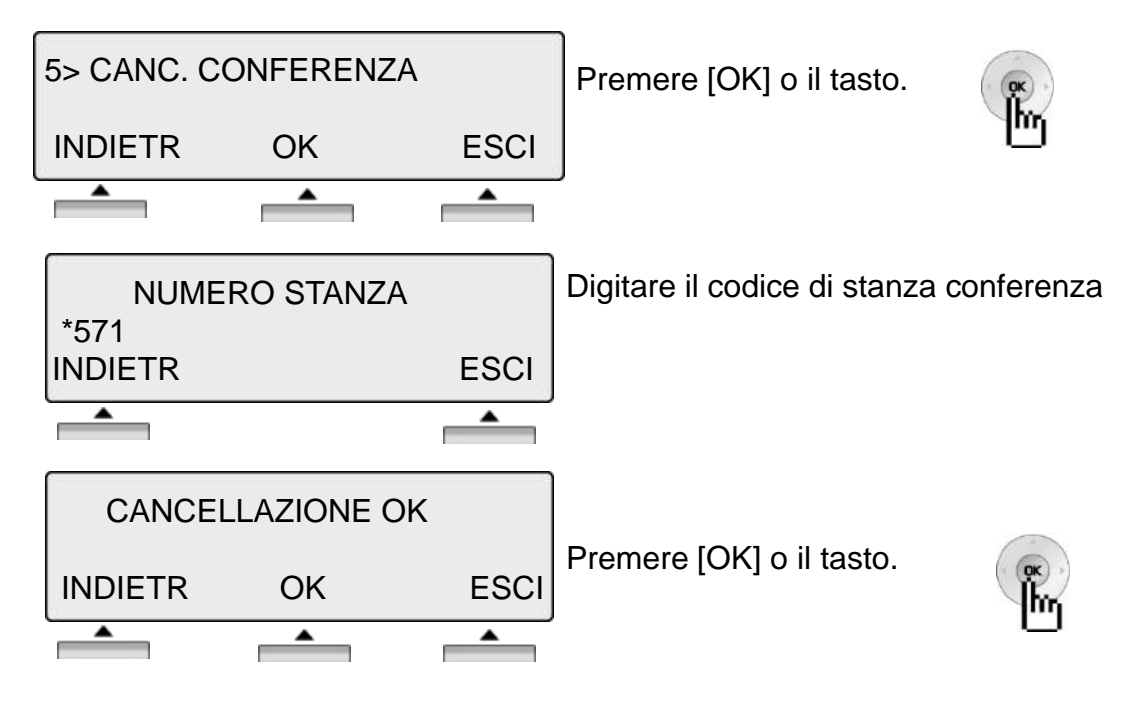

#### **6. CUFFIE/BLUETOOTH** Premere [OK] o il tasto. 5 MOBILE/CONFERENZA 6> CUFFIE/BLUETOOTH OK ESCI ▲ 1 > PROG. VIVAVOCE/CUFFIE OK 2 SUONERIA CUFFIE INDIETR OK ESCI Premere il tasto di navigazione. 3 > ASSOCIA BLUETOOTH INDIETR OK ESCI **6.1 PROGRAMMAZIONE VIVAVOCE/CUFFIE** 1 > PROG. VIVAVOCE/CUFFIE Premere [OK] o il tasto. 2 SUONERIA CUFFIE INDIETR OK ESCI ≜ ▲ ▲ ×. Selezionare la modalità  $\text{MODO VV/CUFFIA (2)}$  0 : Viva Voce / 1 : Cuffia / 2 : Bluetooth VV(0) CUFFIA(1) BTU (2) INDIETR OK ESCI Premere [OK] o il tasto.

※ Se il modulo BTU è installato, è possible selezionare l'opzione BTU (2)

m

 $\blacktriangle$ 

### **6.2 SUONERIA CUFFIE**

 $\overline{\phantom{0}}$ 

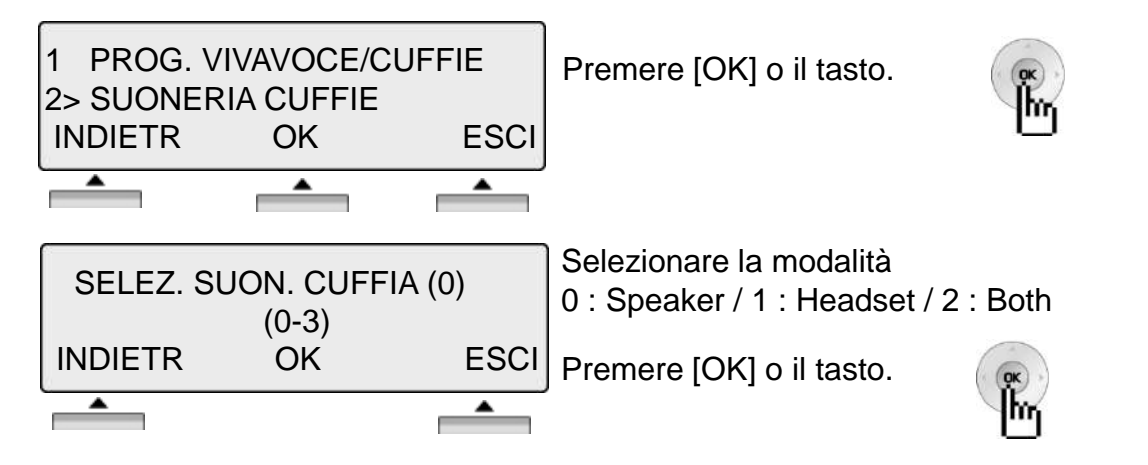

### **6.3 ASSOCIA BLUETOOTH**

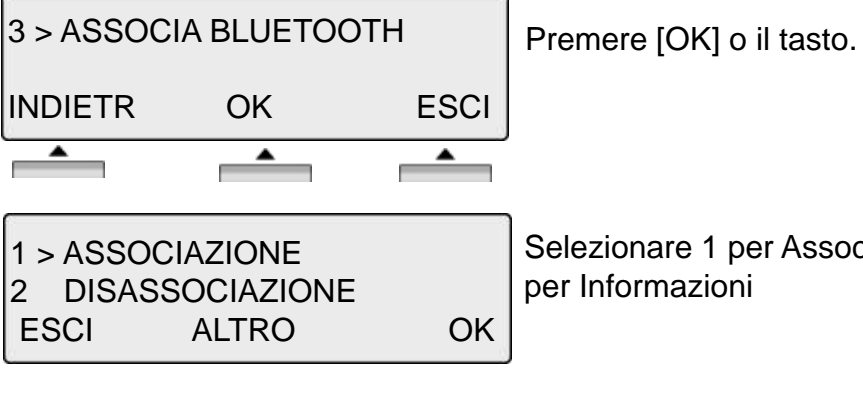

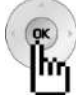

lezionare 1 per Associare, 2 per Disassociare, 3 Informazioni

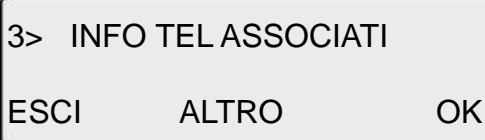

※ Il modulo BTU deve essere installato.

### **7. ICLID INTERNO**

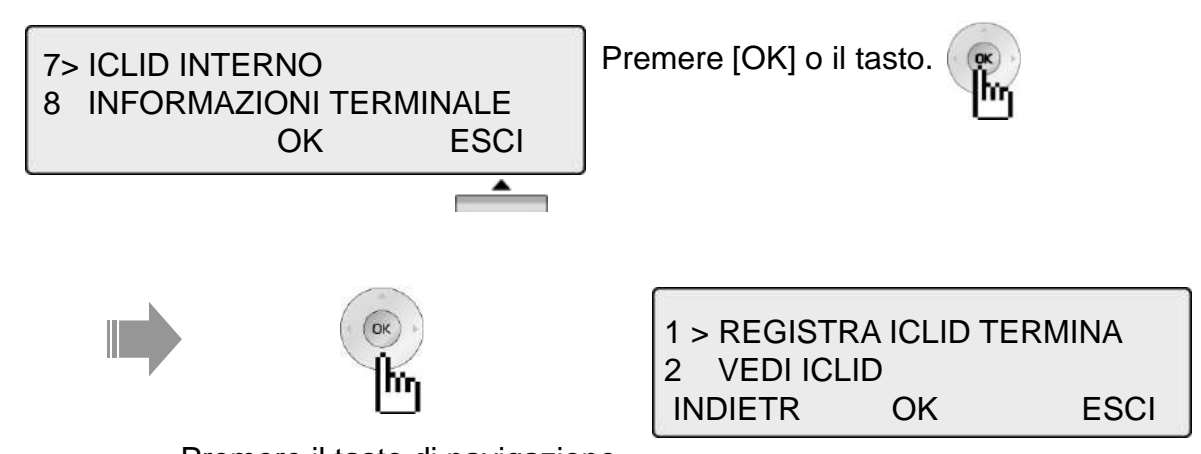

Premere il tasto di navigazione.

#### **7.1 REGISTRA ICLID TERMINALE**

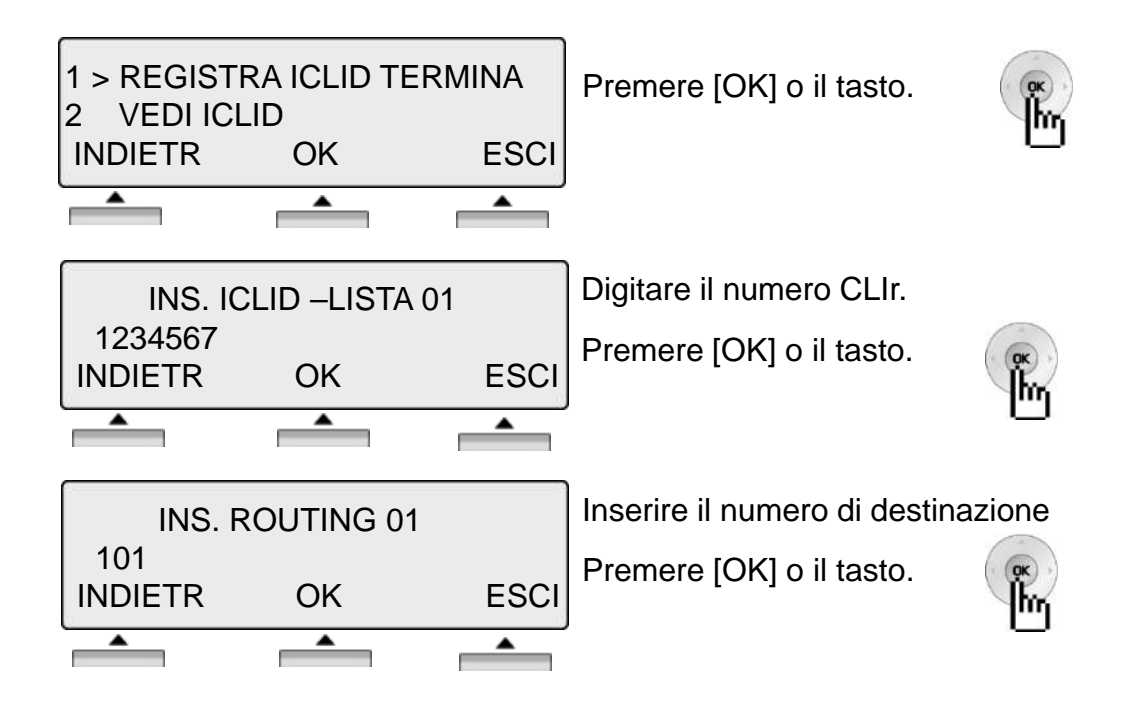

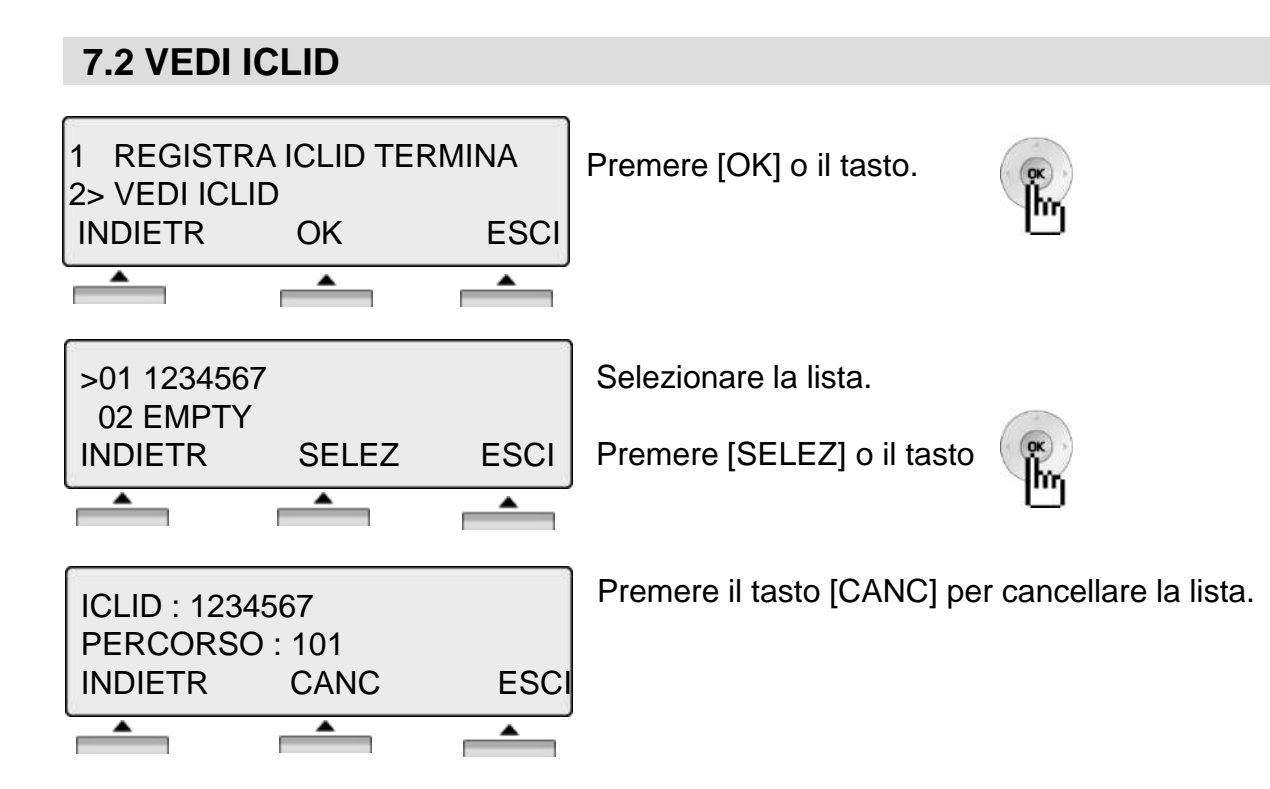

### **8. INFORMAZIONI TERMINALE**

※ I telefoni LDP 7016/7024 non supportano questa funzione.

### **9. INFO SISTEMA**

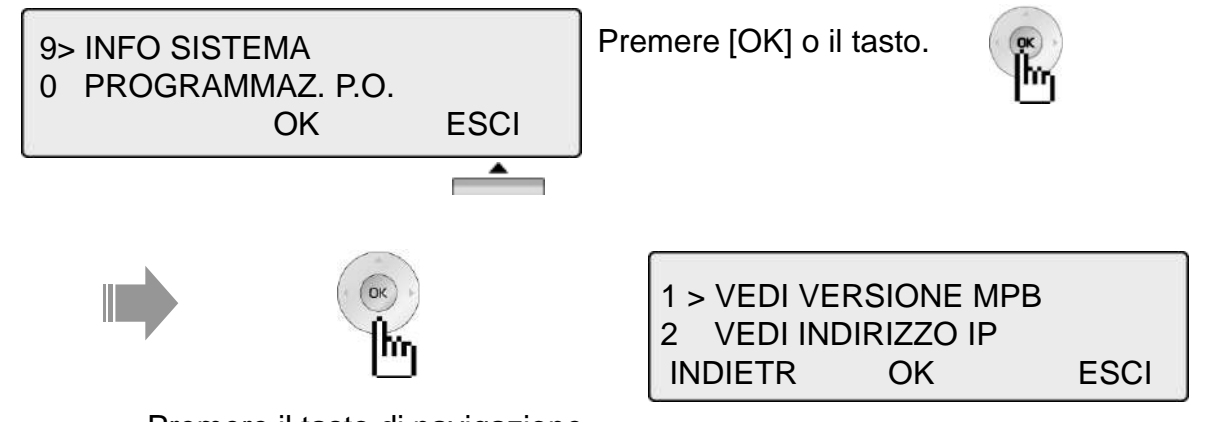

Premere il tasto di navigazione.

### **9.1 VEDI VERSIONE MPB**

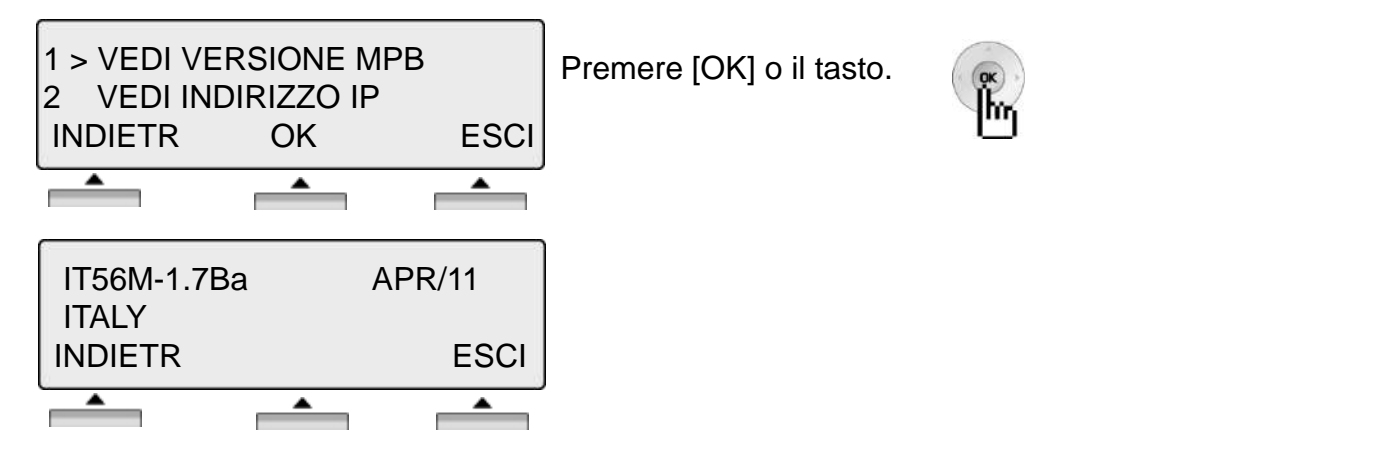

### **9.2 VEDI INDIRIZZO IP**

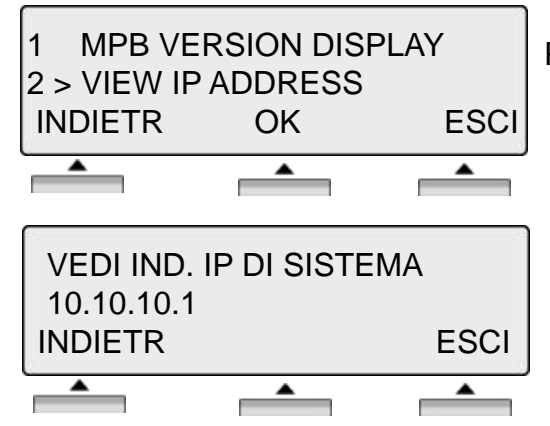

Premere [OK] o il tasto.

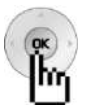

### **Codici di funzione programmabili**

- Premere il tasto **[trasf/prg]** ▶ Premere il tasto flessibile da programmare
- ▶ Premere ancora il tasto [trasf/prg] ▶ Digitare il codice di funziona desiderato
- ▶ Per salvare, premere il tasto **[attesa/salva]**.

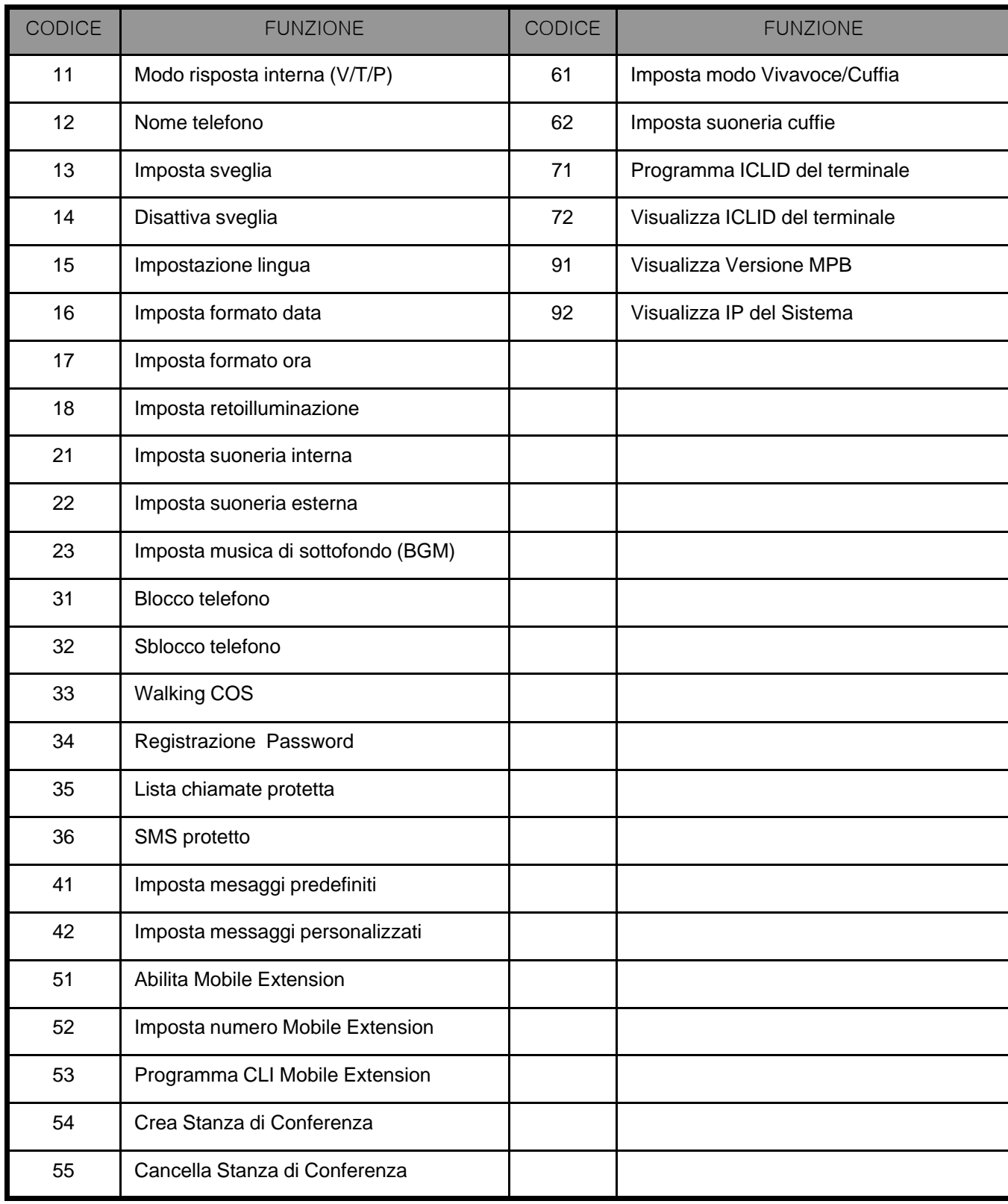

### **Inserire i caratteri**

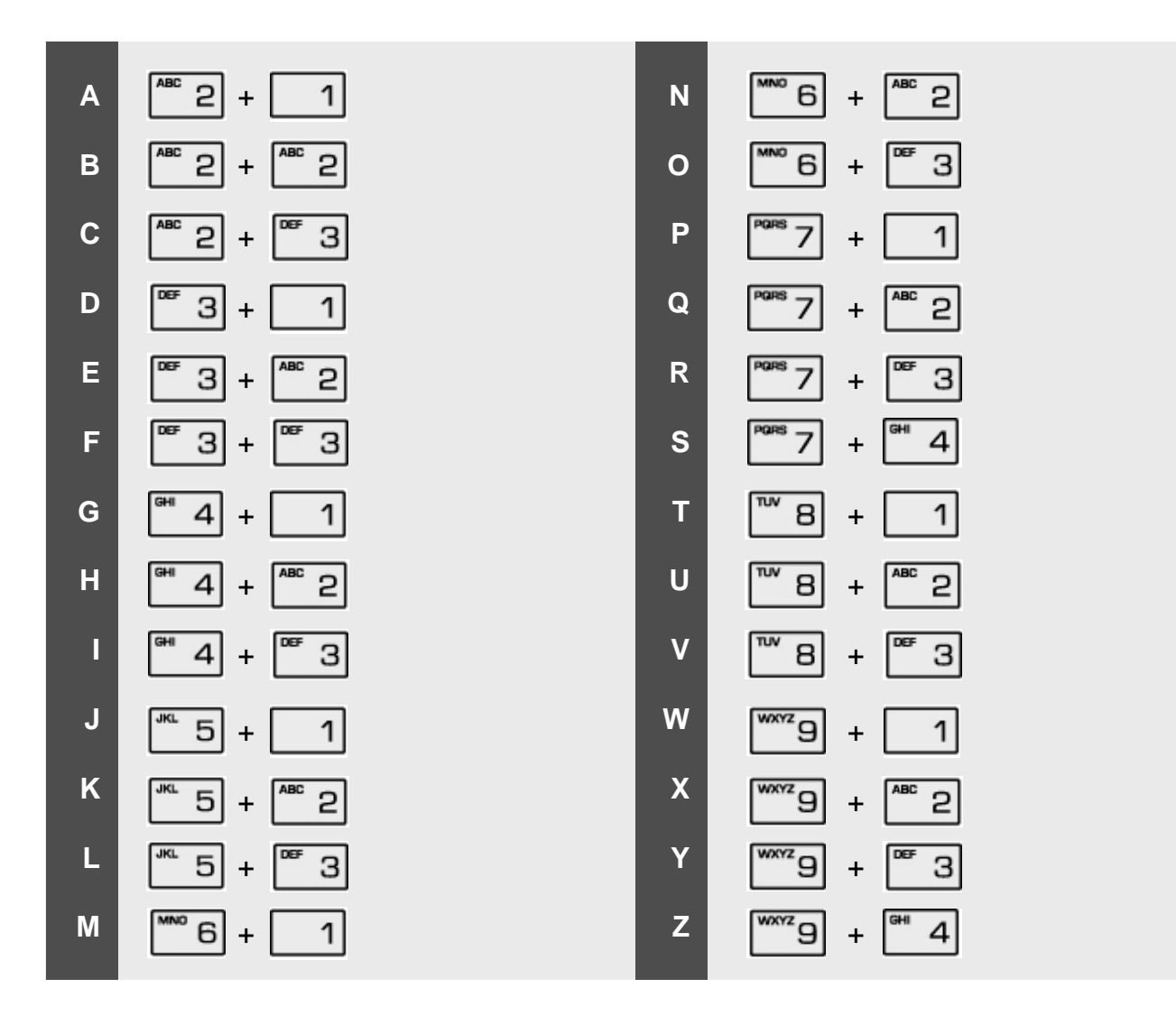

### **Glossario**

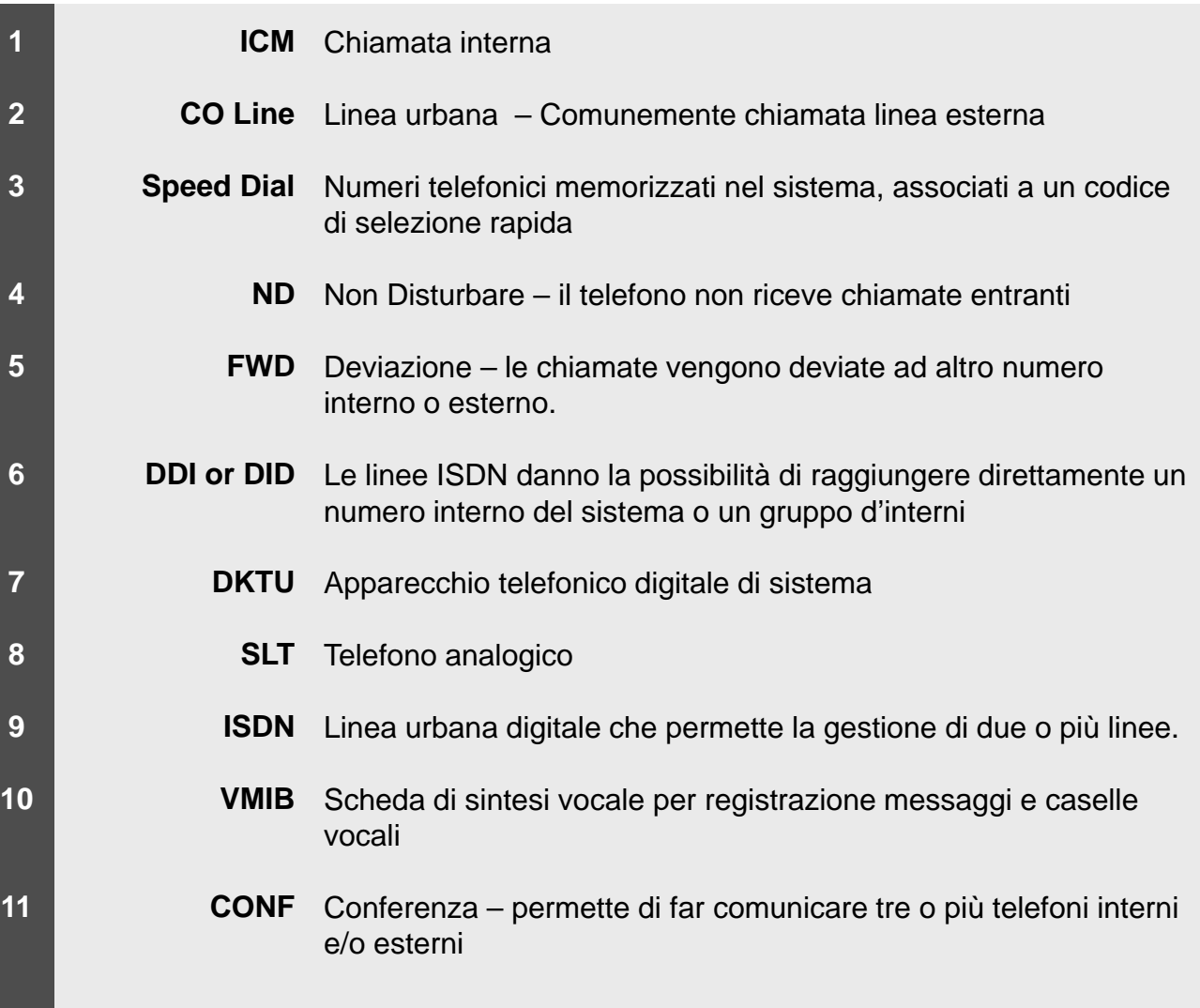

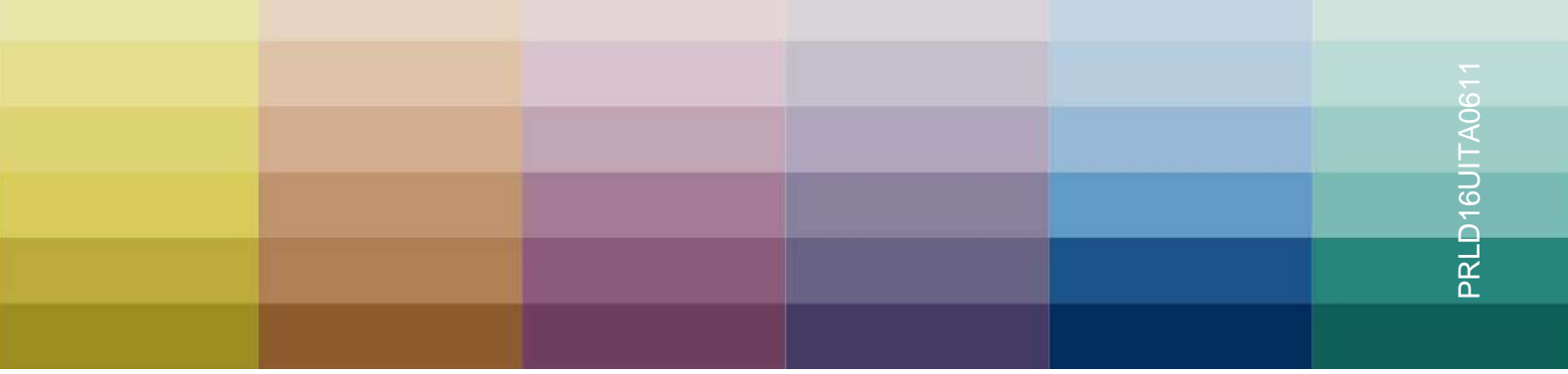

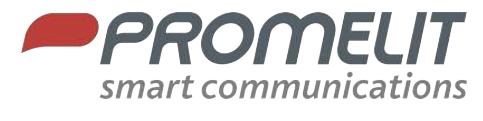

Via Modigliani 20 I - 20092 CINISELLO BALSAMO (MI) T +39 02 868841 F +39 02 86884303 www.promelit.it

PROMELIT si riserva tutti i diritti di modificare senza preavviso le caratteristiche ed i servizi riportati.